### **How and when does data get into, out of SLDS and how is it stored?**

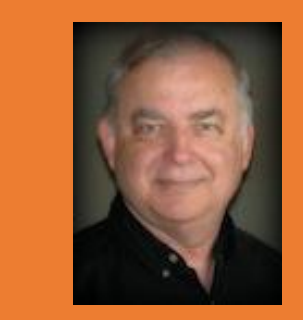

#### John McDonald

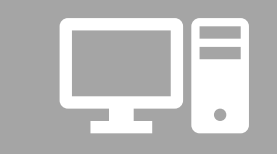

#### Technology Services

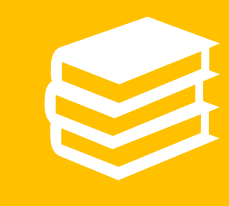

Georgia Department of Education

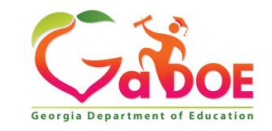

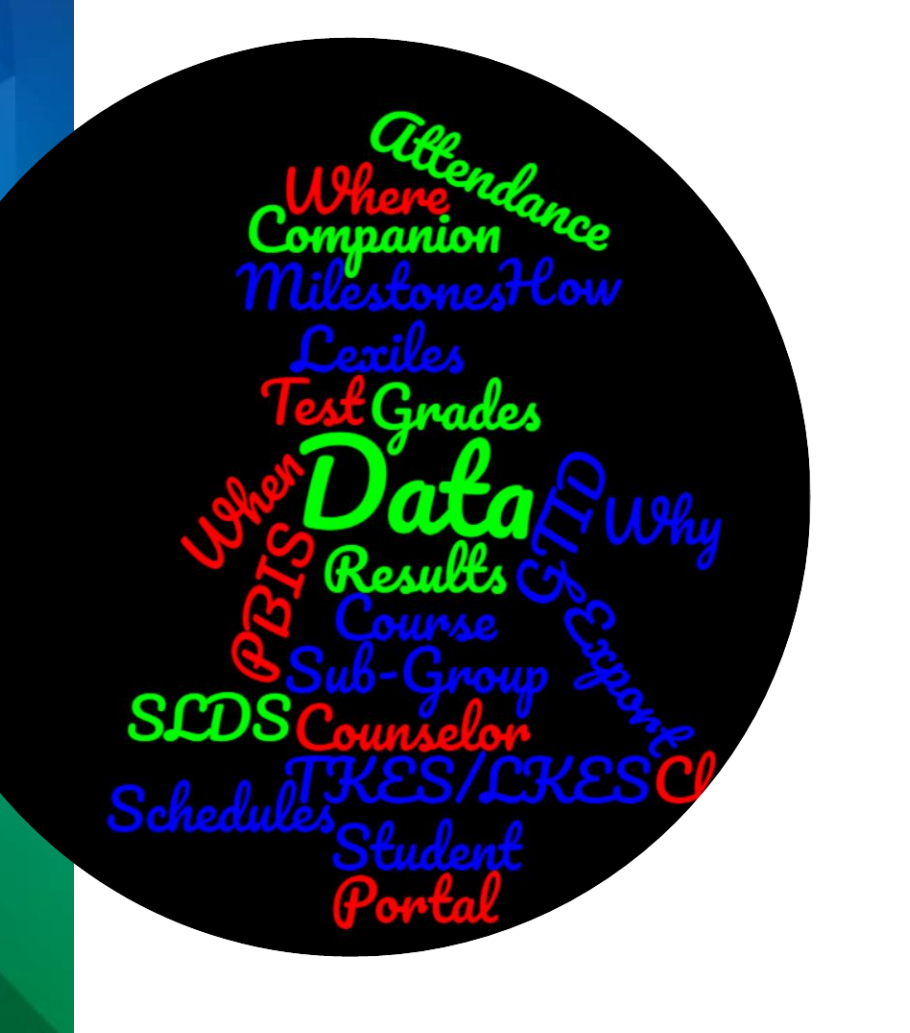

# **Data SLDS**

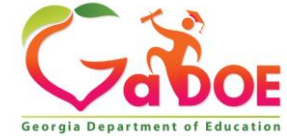

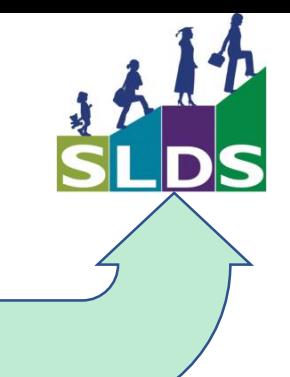

### **Data In**

- **What data?**
	- **Where does the data come from?**
		- **How does it get there?**
	- **When does it get there?**
		- **Where is it stored?**

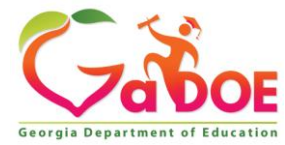

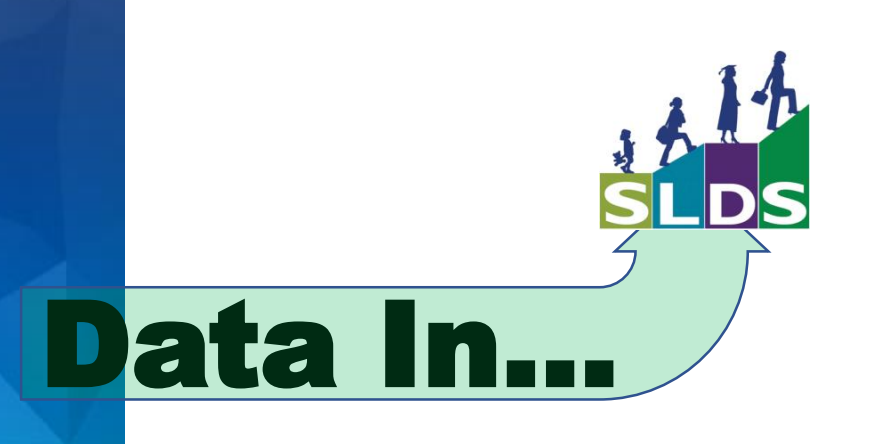

# **What** data?

- Student Record data
- Student Class File data
- Assessment data
- Program data

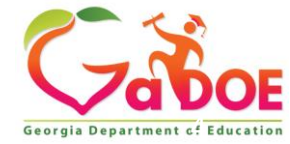

### **Teacher Class Schedules**

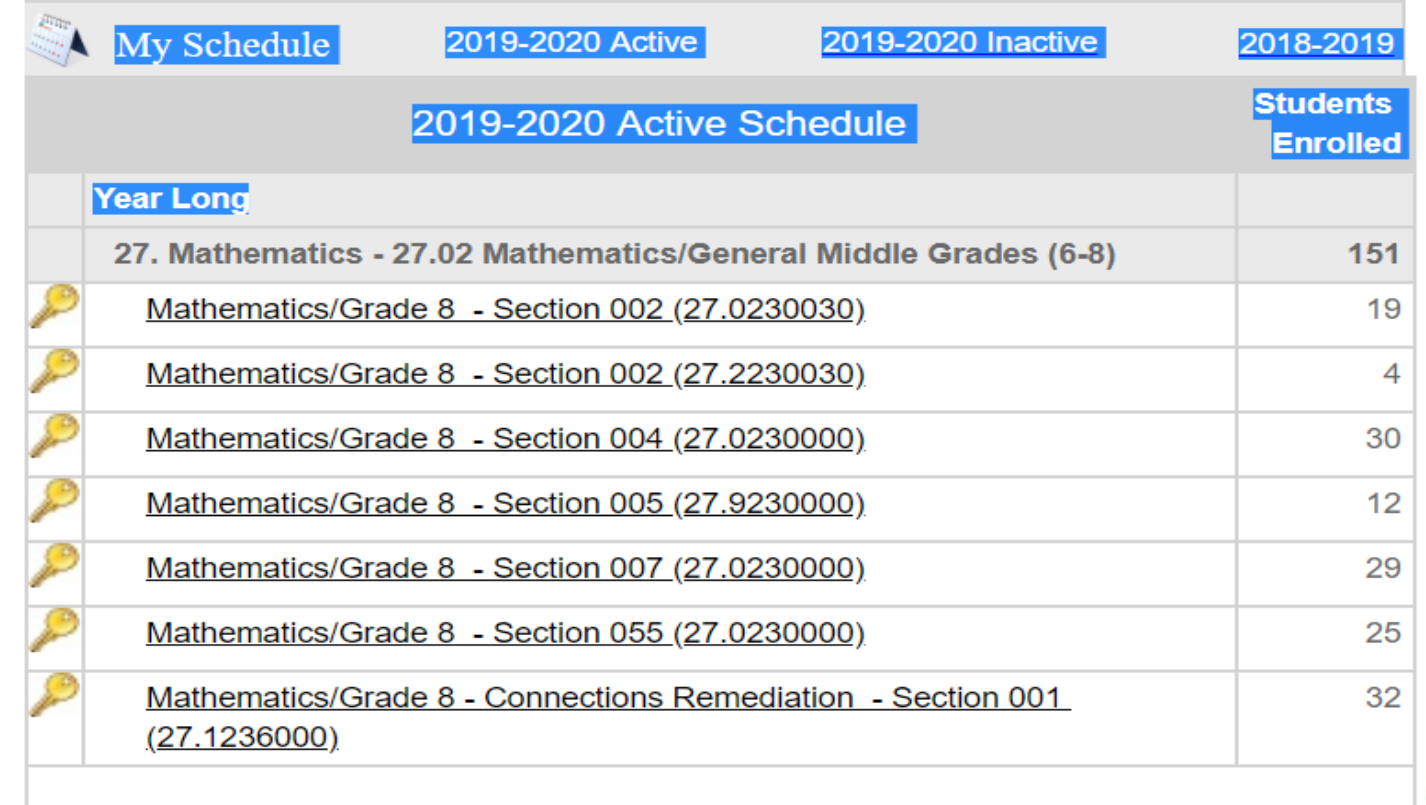

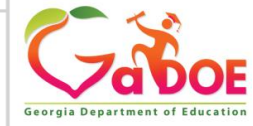

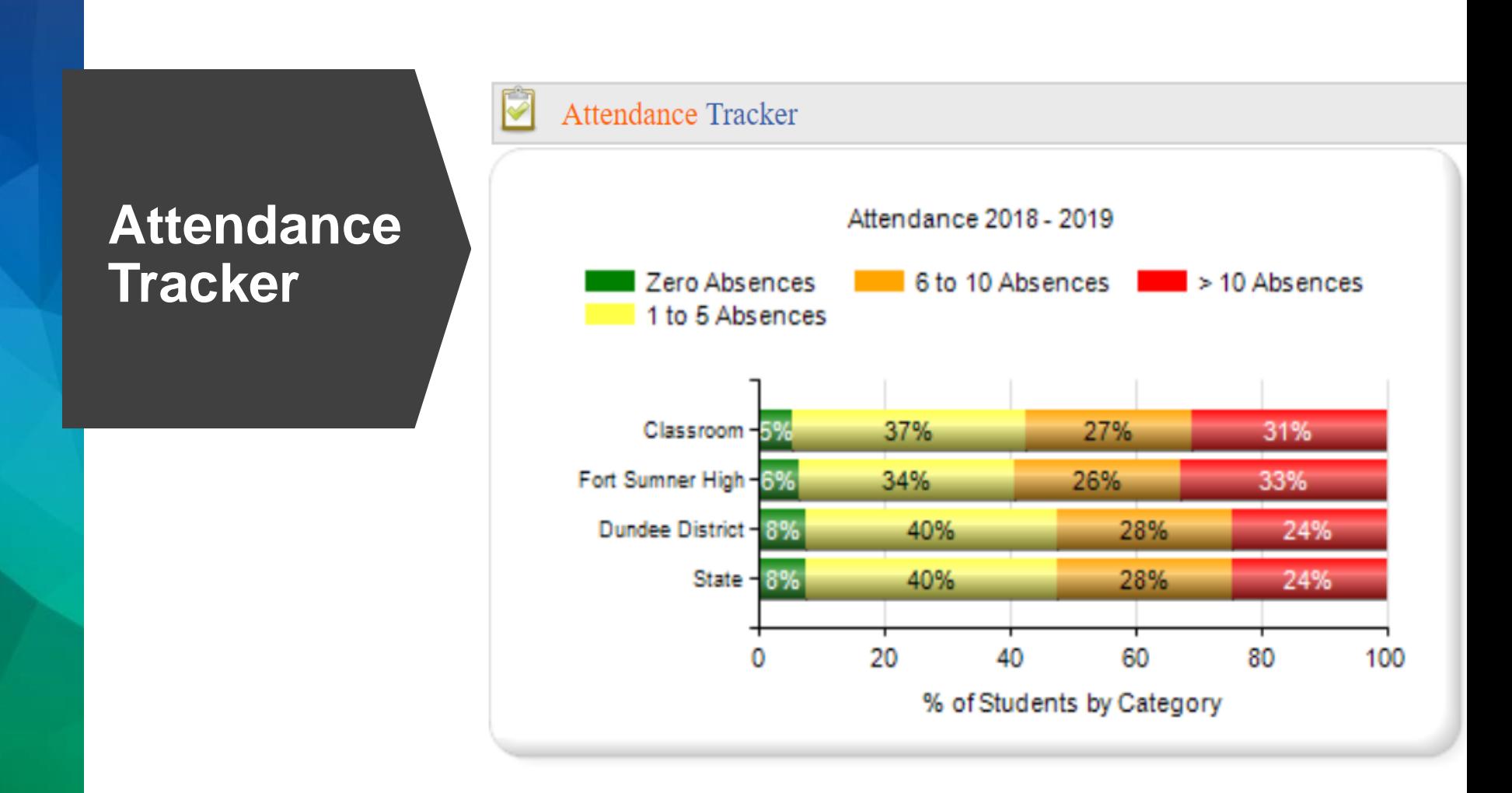

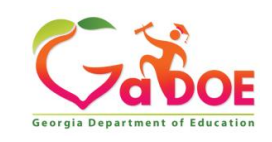

### Subgroup Data

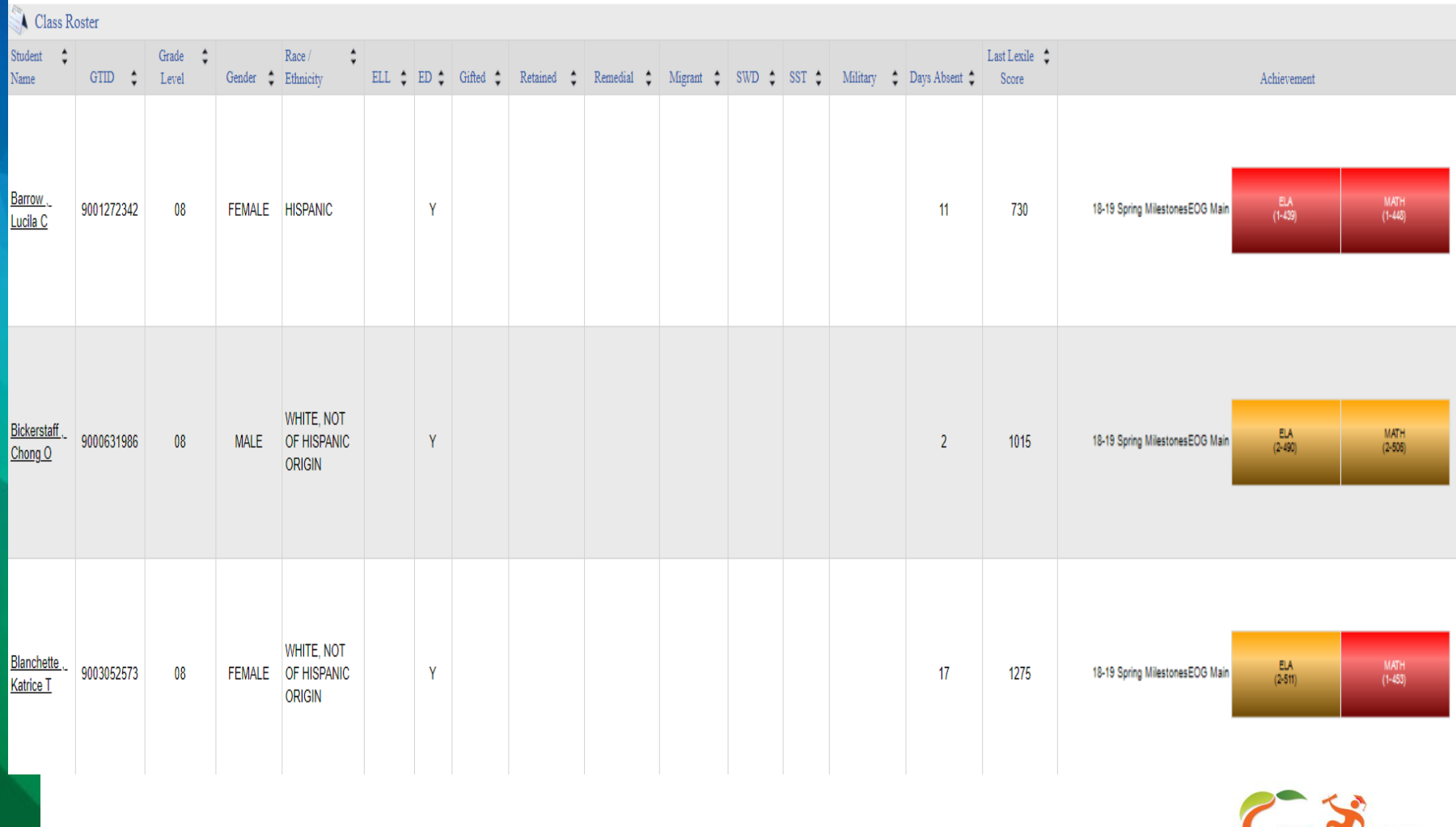

*Richard Woods, Georgia's School Superintendent* **| Georgia Department of Education |** *Educating Georgia's Future* 

**Georgia Department of Educatio** 

### **Lexile Performance**

#### **Teacher Dashboard Student Profile**

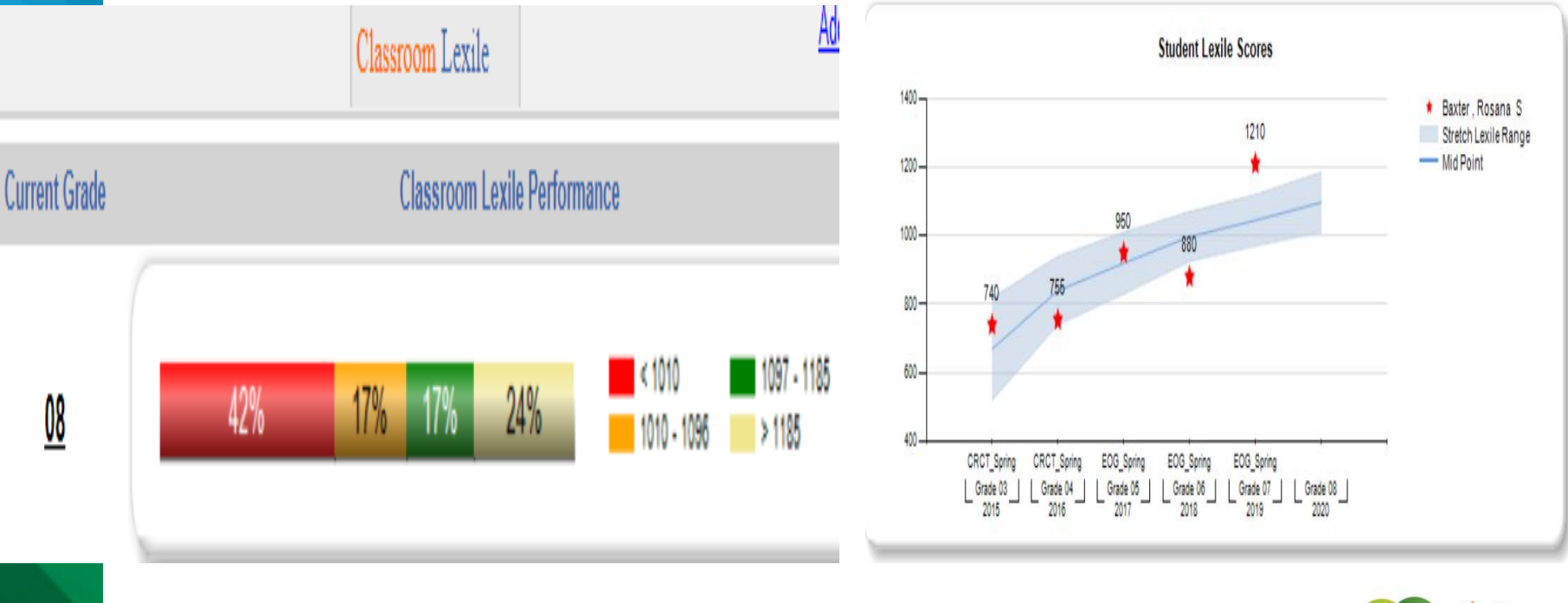

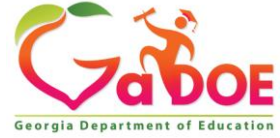

#### Milestones Test Results

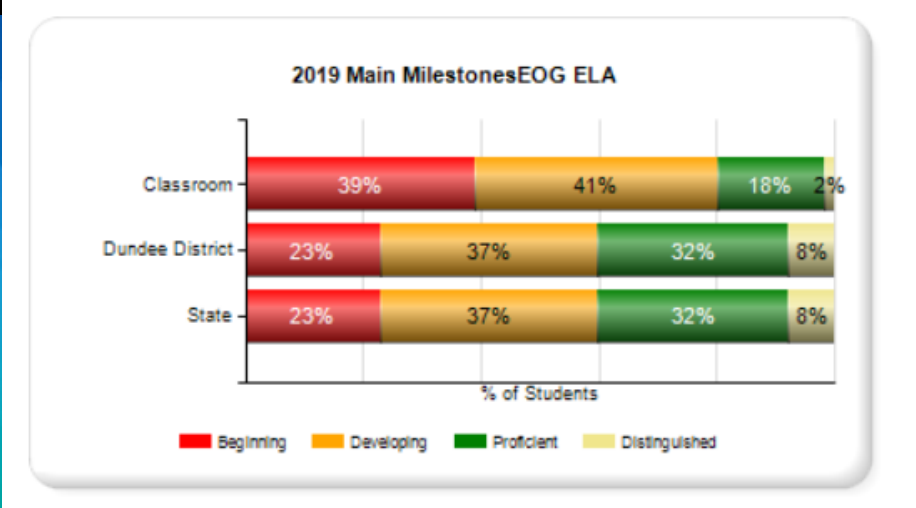

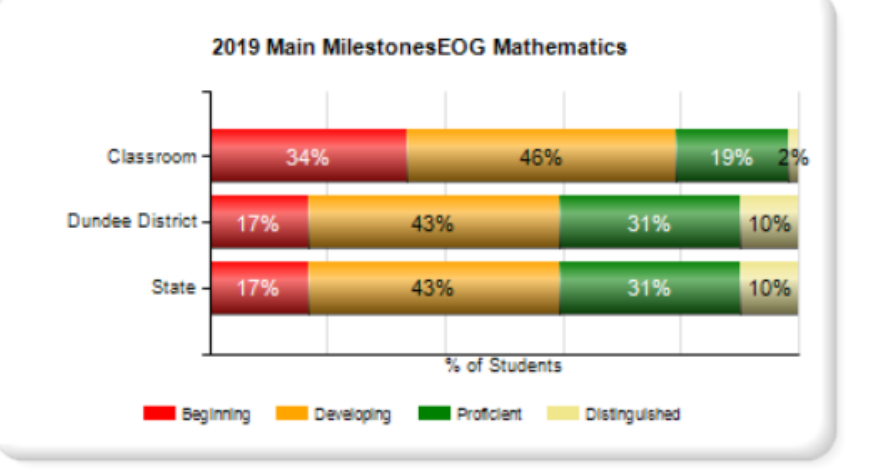

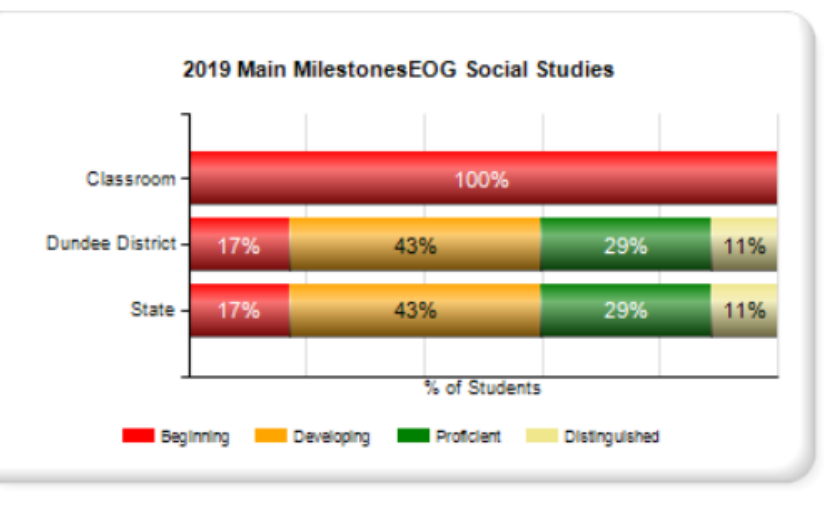

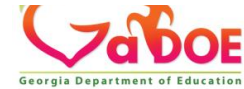

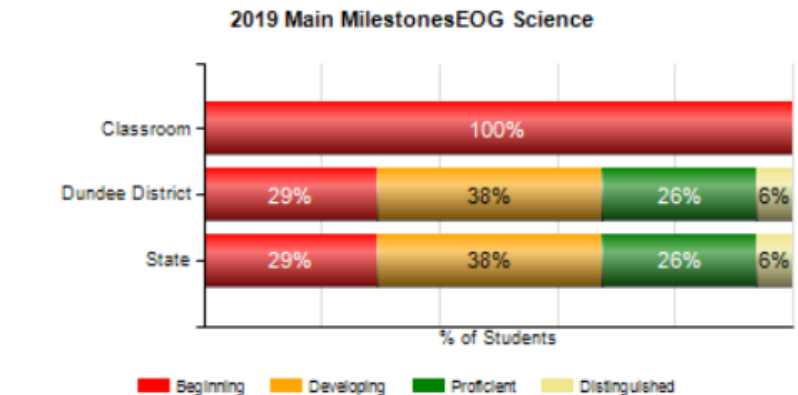

### Course Grades

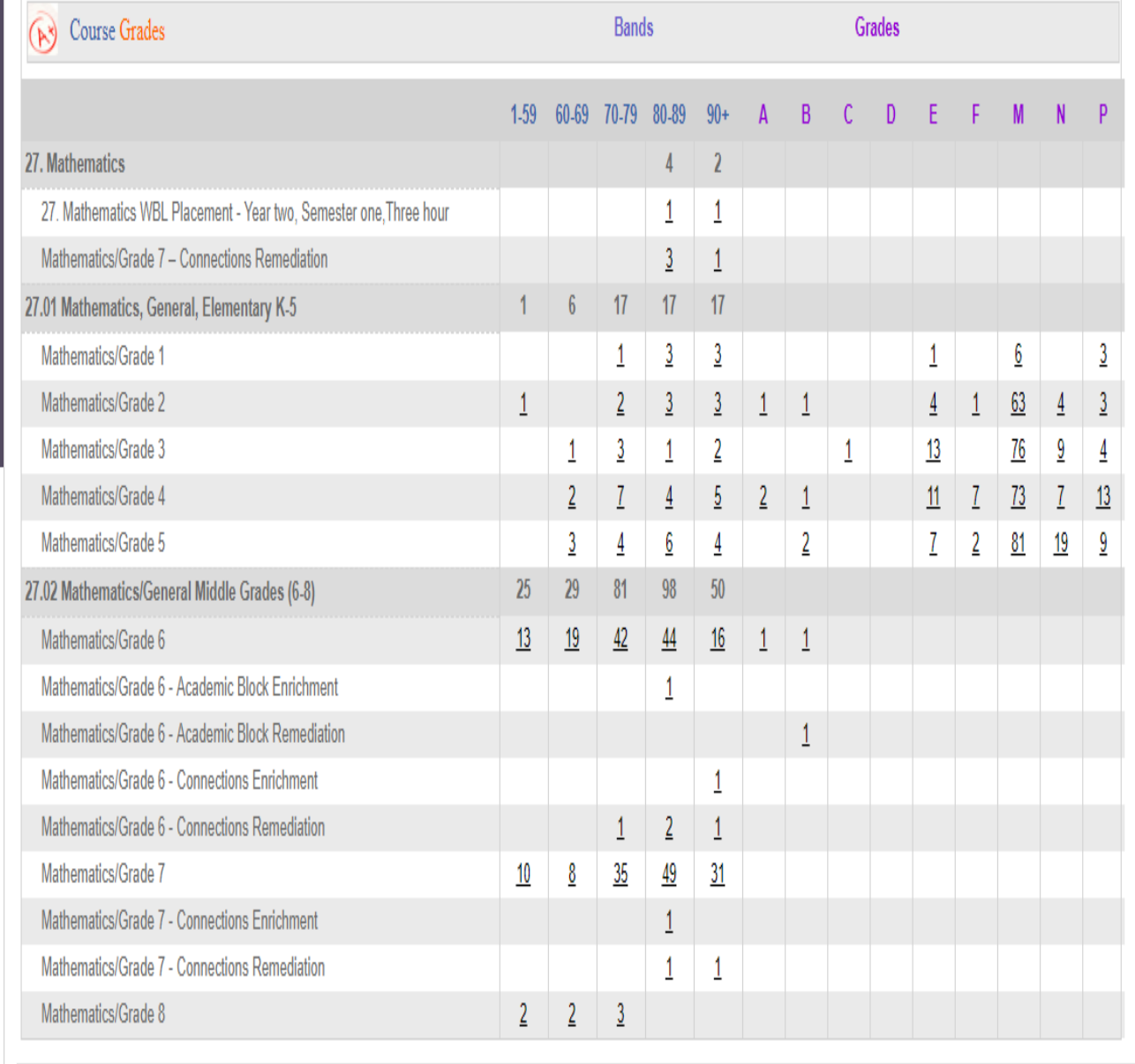

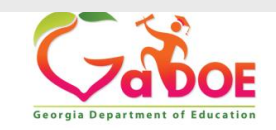

Student Profile for Acton, Gabriel B/GTID:9000382795 (as of school year  $2019-2020$ )

### **Student Profile Page**

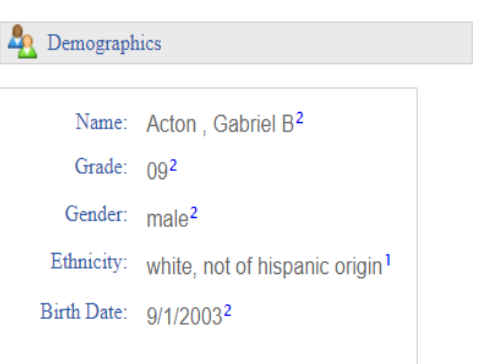

<sup>1</sup>This information is from Student Record 2019

<sup>2</sup>GTID Claim data last modified on: 08/16/2017

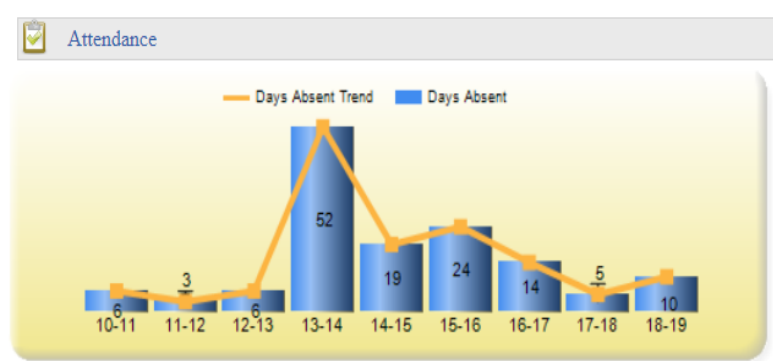

 $<<$ 

**Next** 

 $\geq$ 

**State Assessments** WИ

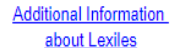

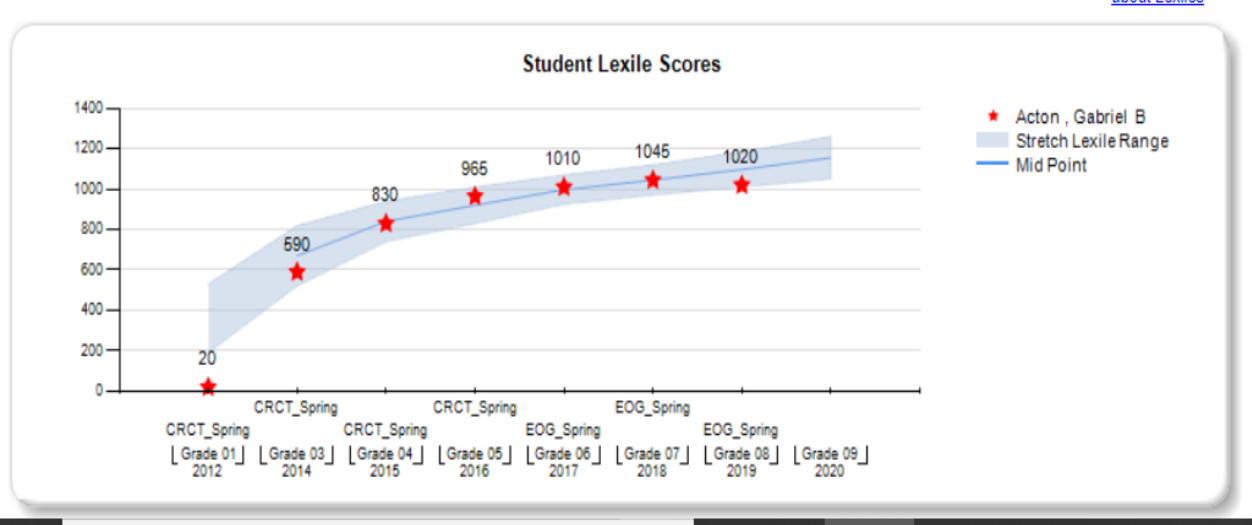

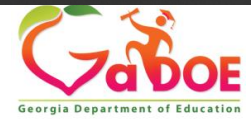

# Enrollment History

#### **Enrollment History**

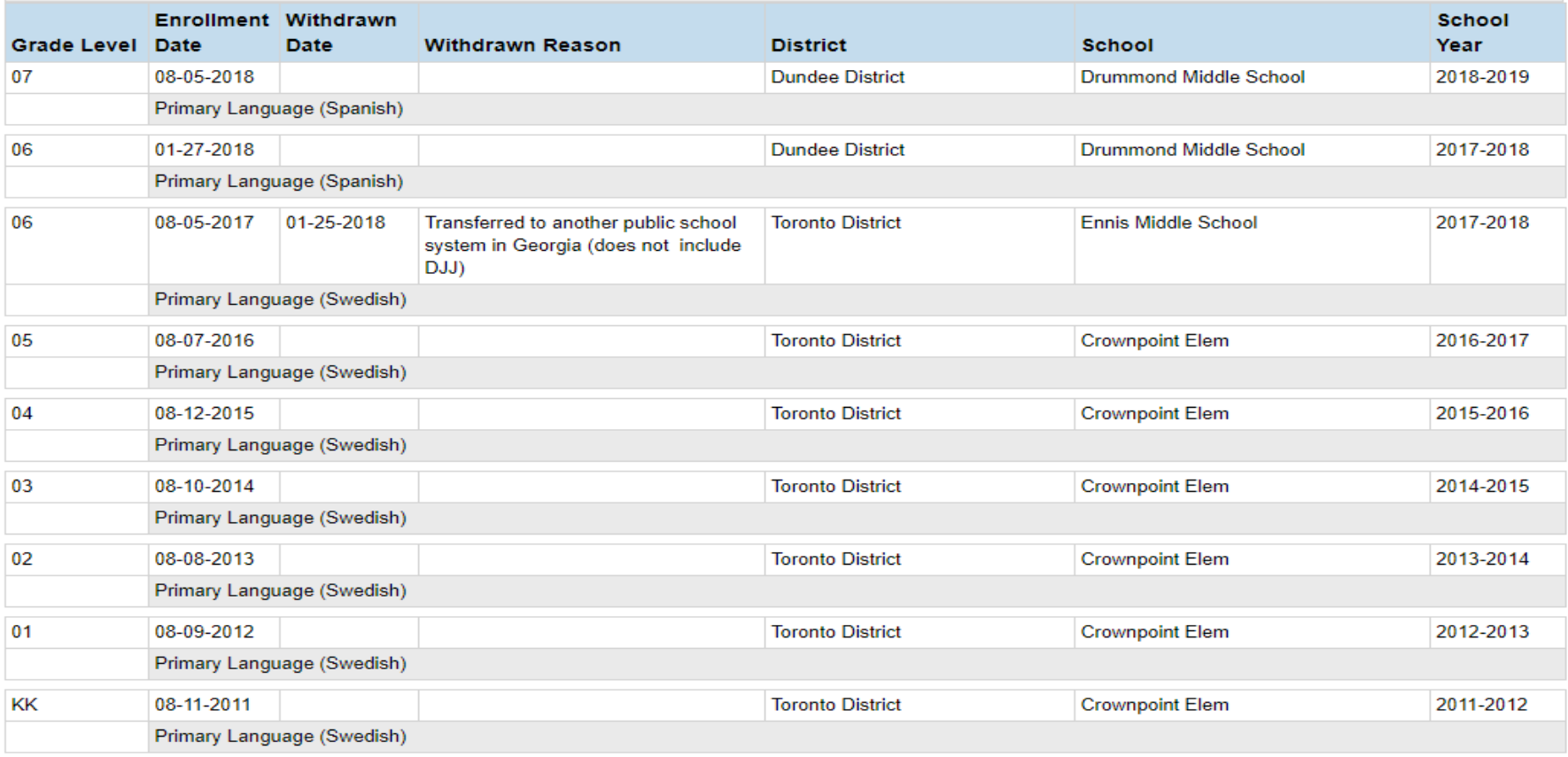

 $\sim$ 

# Unofficial Transcript

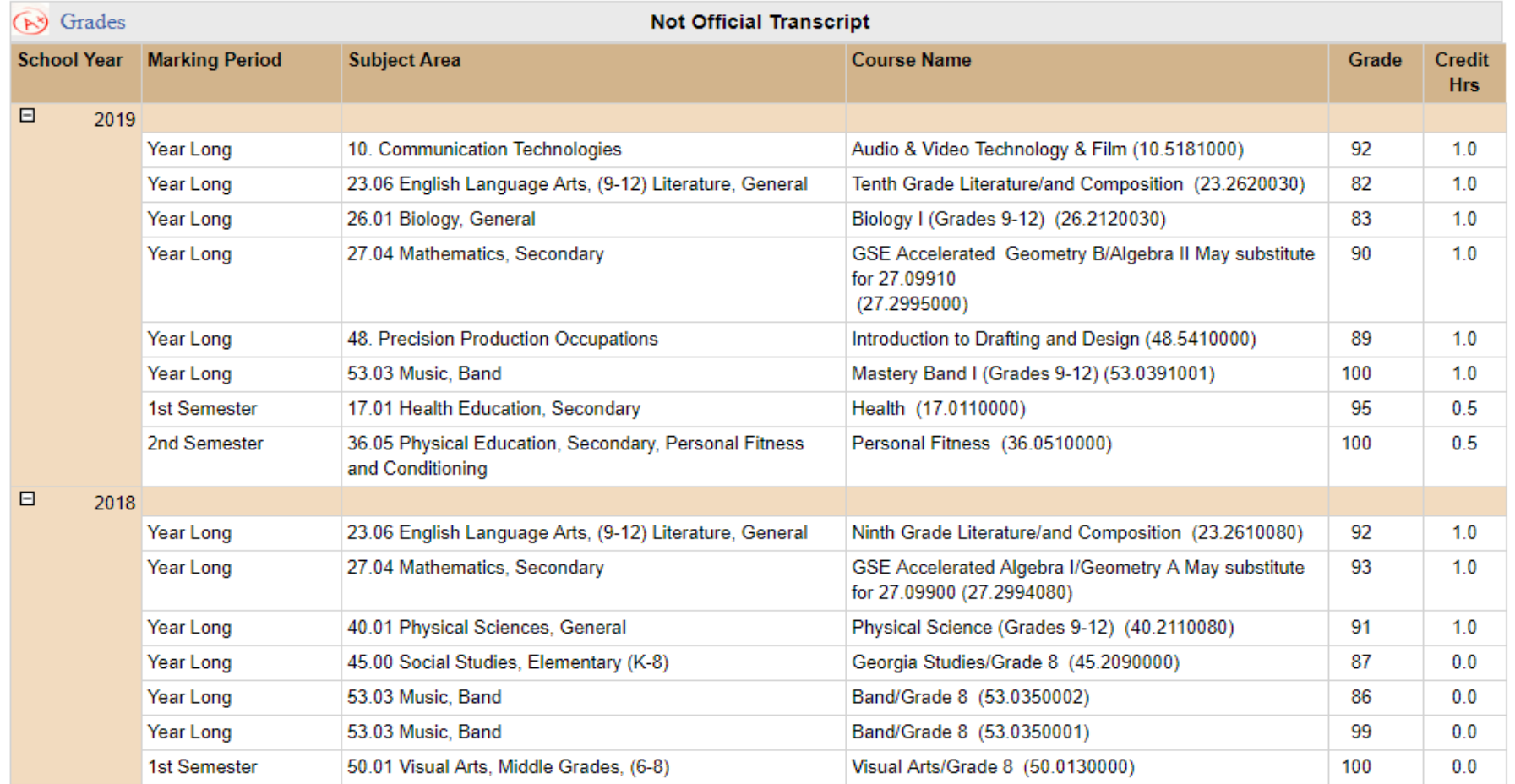

2017

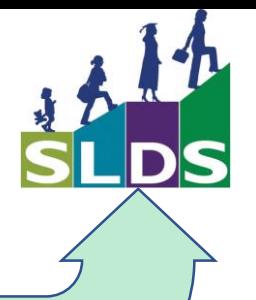

### **Data In**

- **Where does the data come from?** • **How does it get there?** 
	- **When does it get there?**

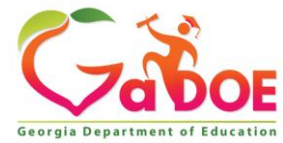

**Student Record and Student Class File Data Comes from Student Information System (SIS)**

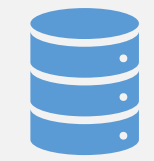

Historical data comes from your Student Information System (SIS)

Via an extract that gets pulled from the SIS

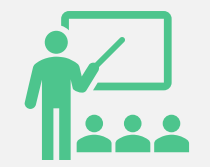

Student schedule comes from the **Student Class File**

**Student Class File** = extract that pulls from the student schedule created in your SIS, extremely vital to SLDS

SLDS is **STUDENT-Centric** 

No **Student Class File** = limited visibility of data

Therefore, we **STRONGLY** encourage frequent **Student Class File**  uploads, nightly if possible.

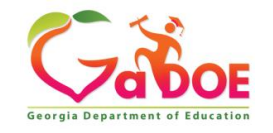

### **Assessment Data Comes from Assessment and Accountability**

• Assessment data is uploaded to SLDS within 48 hours of receiving it from Assessment & Accountability.

#### **But Guess What?**

#### **REMEMBER**: SLDS data is **STUDENT centric.**

- **YOU** hold the key to unlocking this data when you upload the **Student Class File.**
- Without the **Student Class File** your **Principal** can not 'unlock' this data, nor can your teachers.

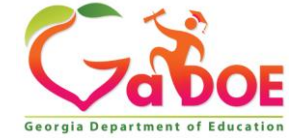

### **Local Assessment Data Comes from the Vendor**

- Renaissance Learning's Star Reading, Literacy and Math
- Northwest Evaluation Association or NWEA's Measures of Academic Progress or MAP
- There may be more in the future...

These are uploaded to SLDS regularly, some even nightly.

The Vendor provides appropriate files to the DOE to accomplish this automated task.

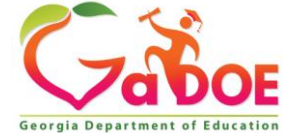

**Some Program Data Comes from Manual Entry**

SLDS is designed mostly to display as **Read Only**; however, there are certain features that do require manual data entry.

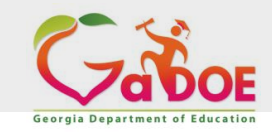

# The Functionality of SLDS Continues to Grow

**It continues to respond to the requests of district and school users. There are many other applications in SLDS that were not there in the beginning. The following slides show some of these new features and their example screens require manual** 

**entry.**

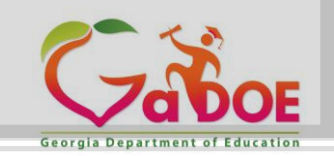

*Offering a holistic education to* each and every child *in our state.*

#### IEP

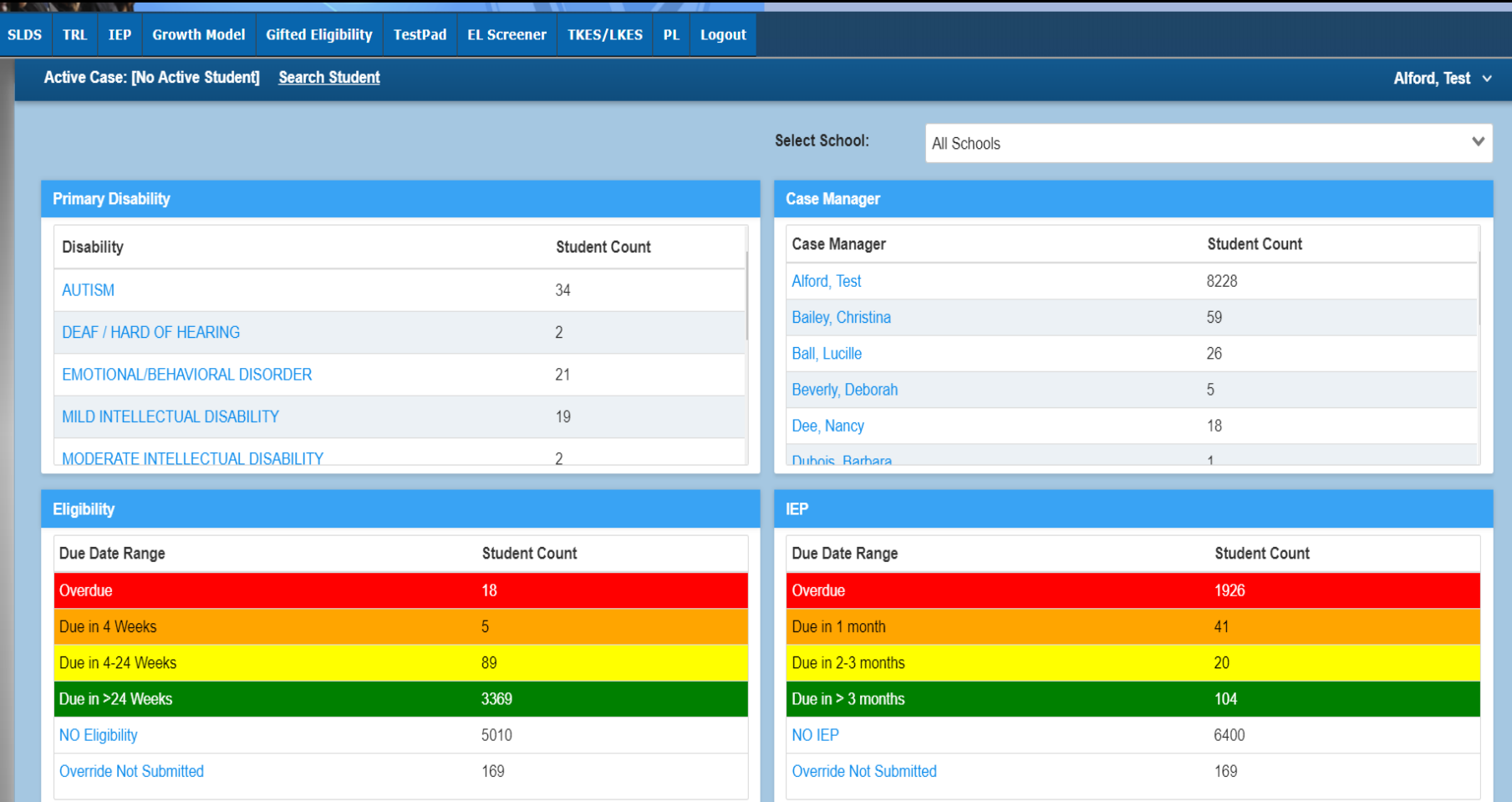

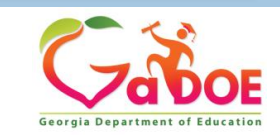

### **Gifted Eligibility**

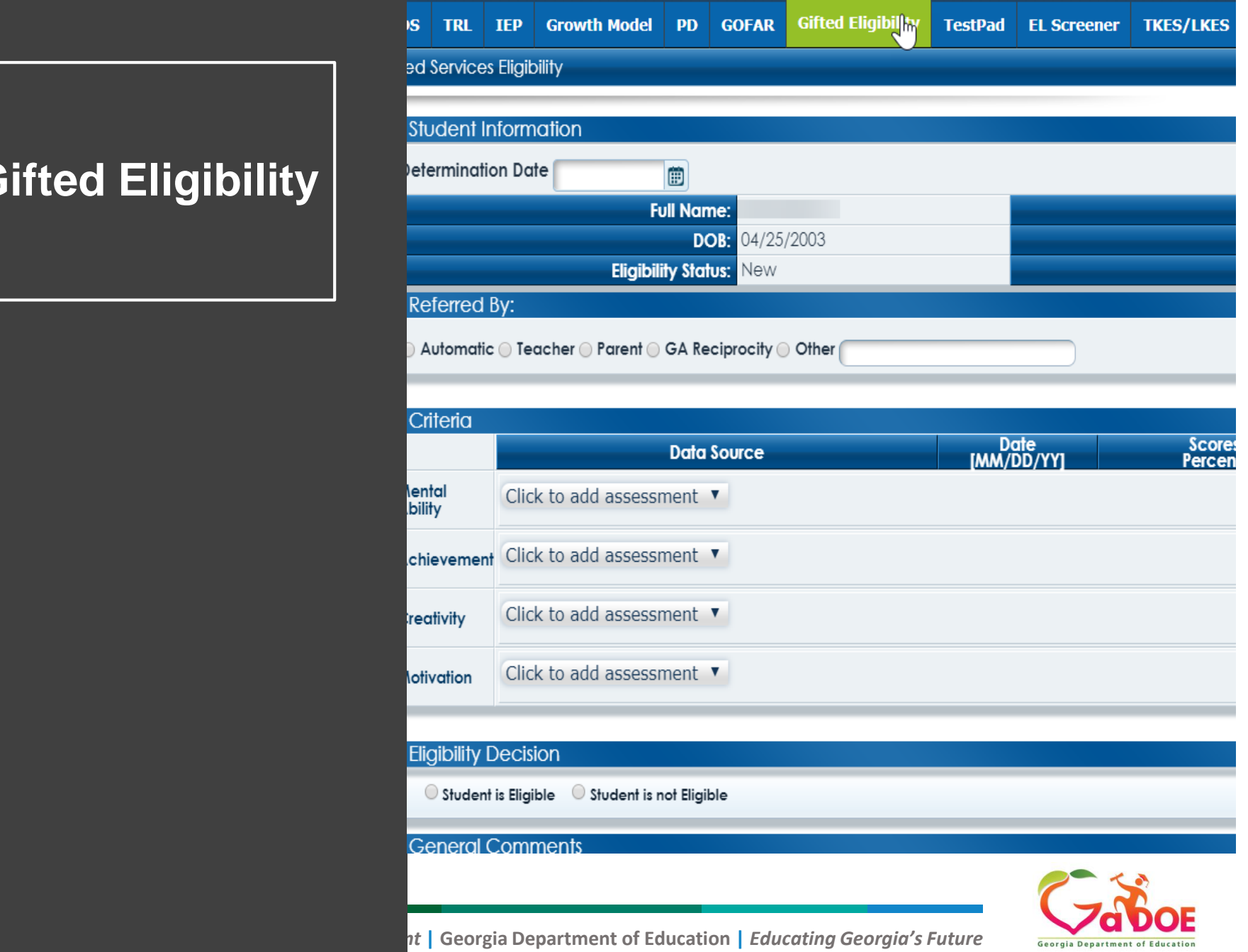

### EL Screener

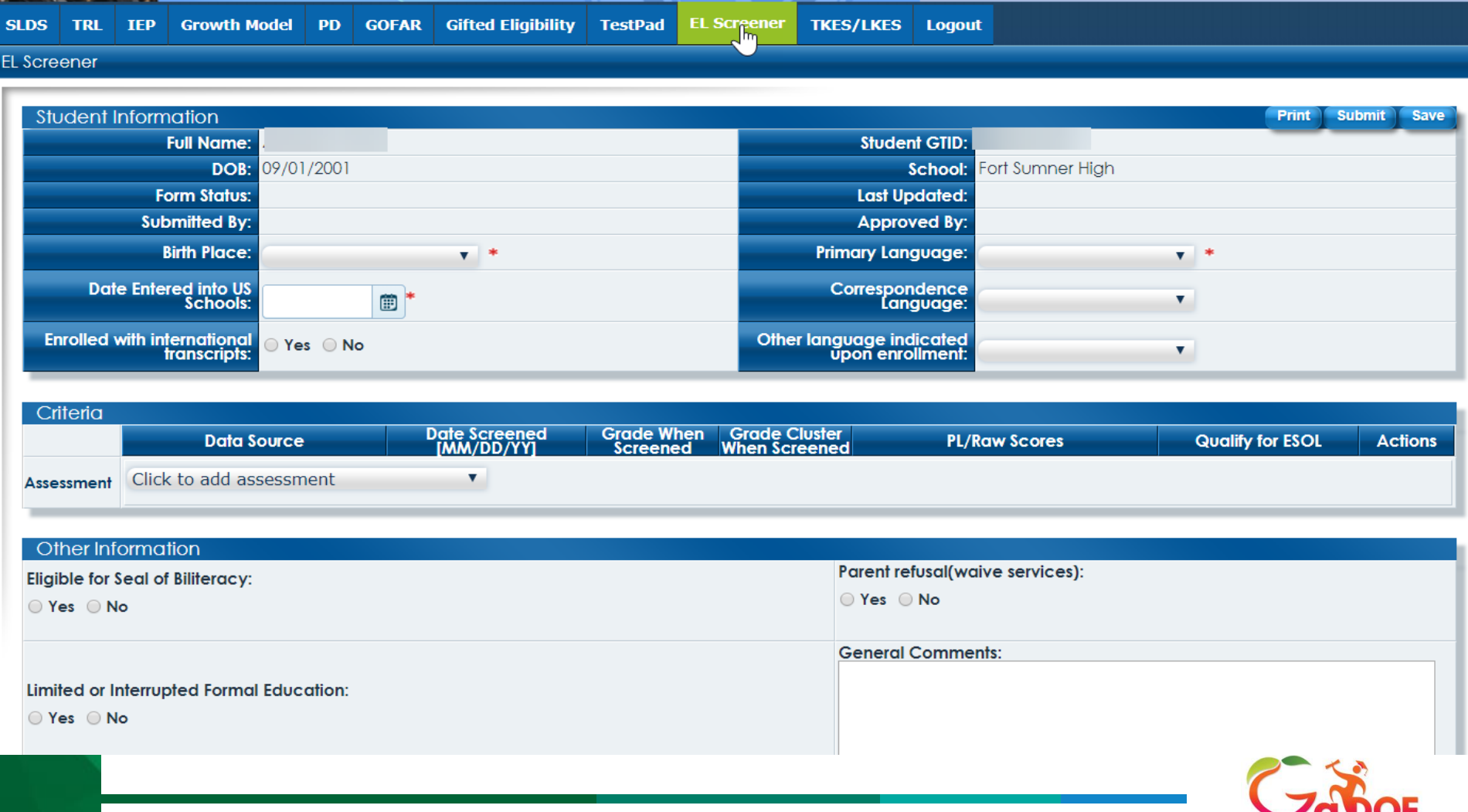

*Richard Woods, Georgia's School Superintendent* **| Georgia Department of Education |** *Educating Georgia's Future* 

୵⊑

**Georgia Department of Education** 

#### Counselor Companion

**22** Counselor Companion **Career Advisement + Counselor Resources + Academic Advisement +** Counselor Tools + FAQ | Help & Training **Academic Advisement Counselor Tools Career Advisement Counselor Resources Career Development** HOPE Scholarship GPA Calculator **Best Practices** Section 504 Forms Career Help **Rigorous Courses Bullying** You Science **Career Resources Section 504 Resources Counseling Themes** Cluster/Pathways Info Supporting the ELL Student **Crisis Planning College Awareness Financial Aid** Georgia Career Pipeline Mental Health Awareness **Parent Resources** Hot lobs **Post Secondary Career Requirements** Plan of Study **Special Education Resources SAT/ACT Resources Student Leadership Program Social Emotional Domain Teachers As Advisors** 

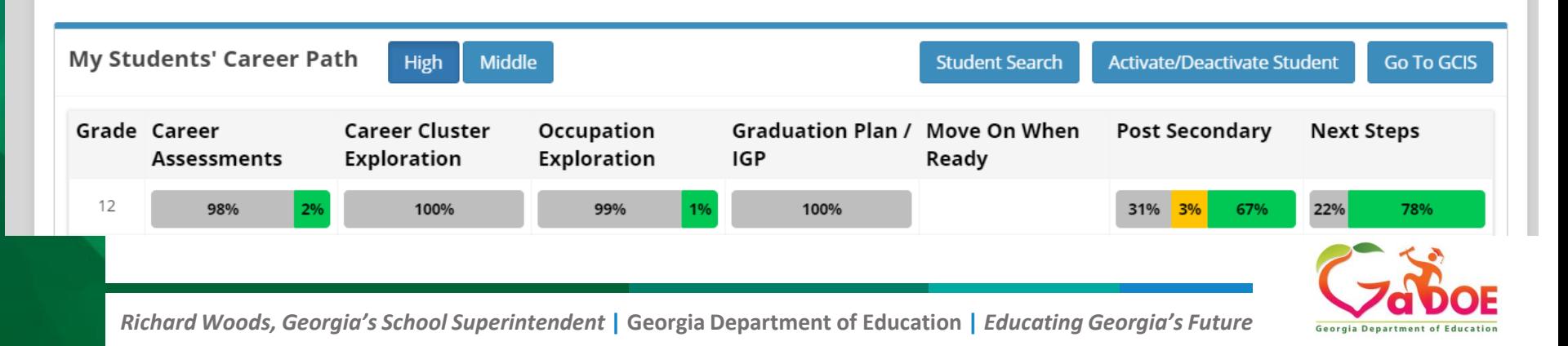

### TKES/LKES

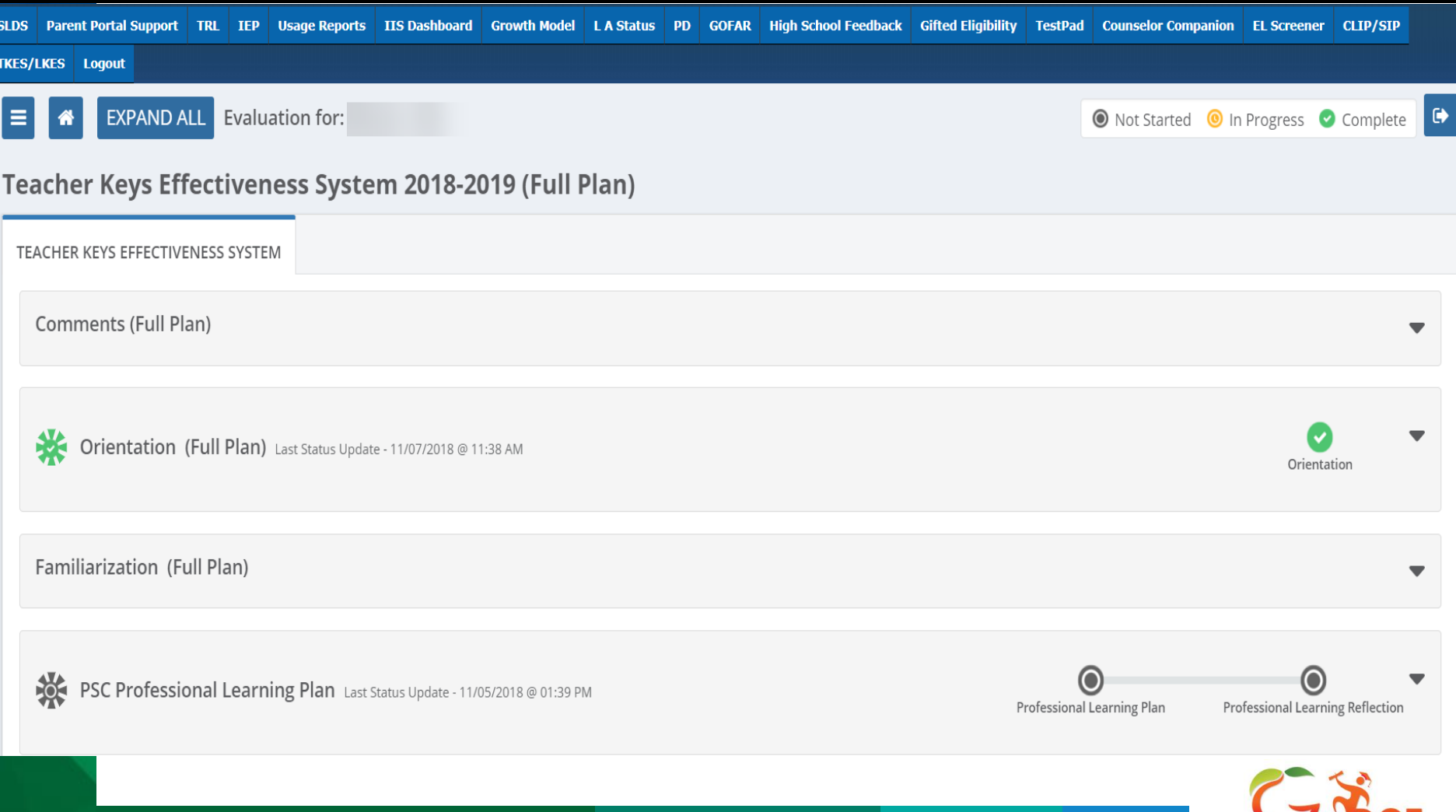

*Richard Woods, Georgia's School Superintendent* **| Georgia Department of Education |** *Educating Georgia's Future* 

**Georgia Department of Education** 

# **The Student Class File enables Administrators and Teachers to see the following Data inside of SLDS.**

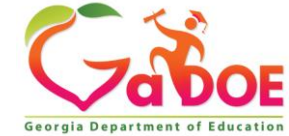

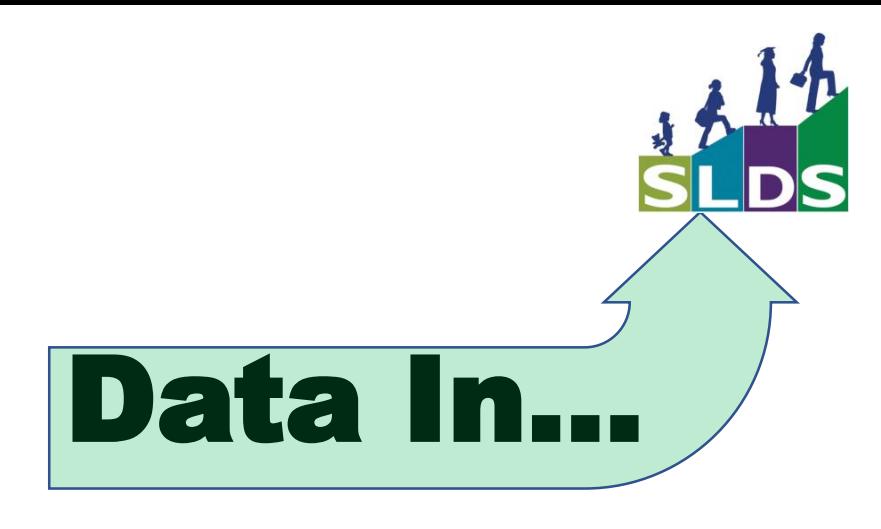

# **How** does it get there and **When**?

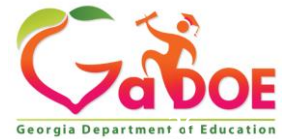

**How & when the data gets there depends on which data you are talking about. There are different sources & different timetables.**

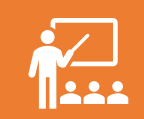

For **Student Class File** we **STRONGLY** encourage you to upload the Student Class File as often as possible; even nightly

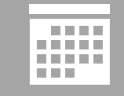

Historical data (grades, attendance, etc…) refreshes in June/July

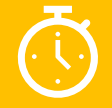

GA Assessments, within 48 hours of receipt from Assessment & Accountability

TestPad Assessments, as soon as students take a test

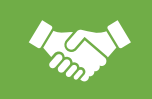

Local Assessments, depending on the Vendor's agreement

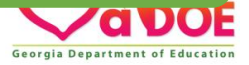

You can process the Student Class File upload manually (nightly is preferred).

### **OR**

The District can request an auto upload feature be turned on. The District must be provisioned to do so. If you want more information about auto uploading, contact Hubert Bennett at [Hbennett@doe.k12.ga.us](mailto:Hbennett@doe.k12.ga.us). DOE will provide you with the necessary SFTP Client and corresponding security keys.

*NOTE: Power School customers who are hosted cannot use the auto upload feature at this time.*

# What Really Happens When the **Student Class File** Hasn't Been Uploaded Before School Starts...

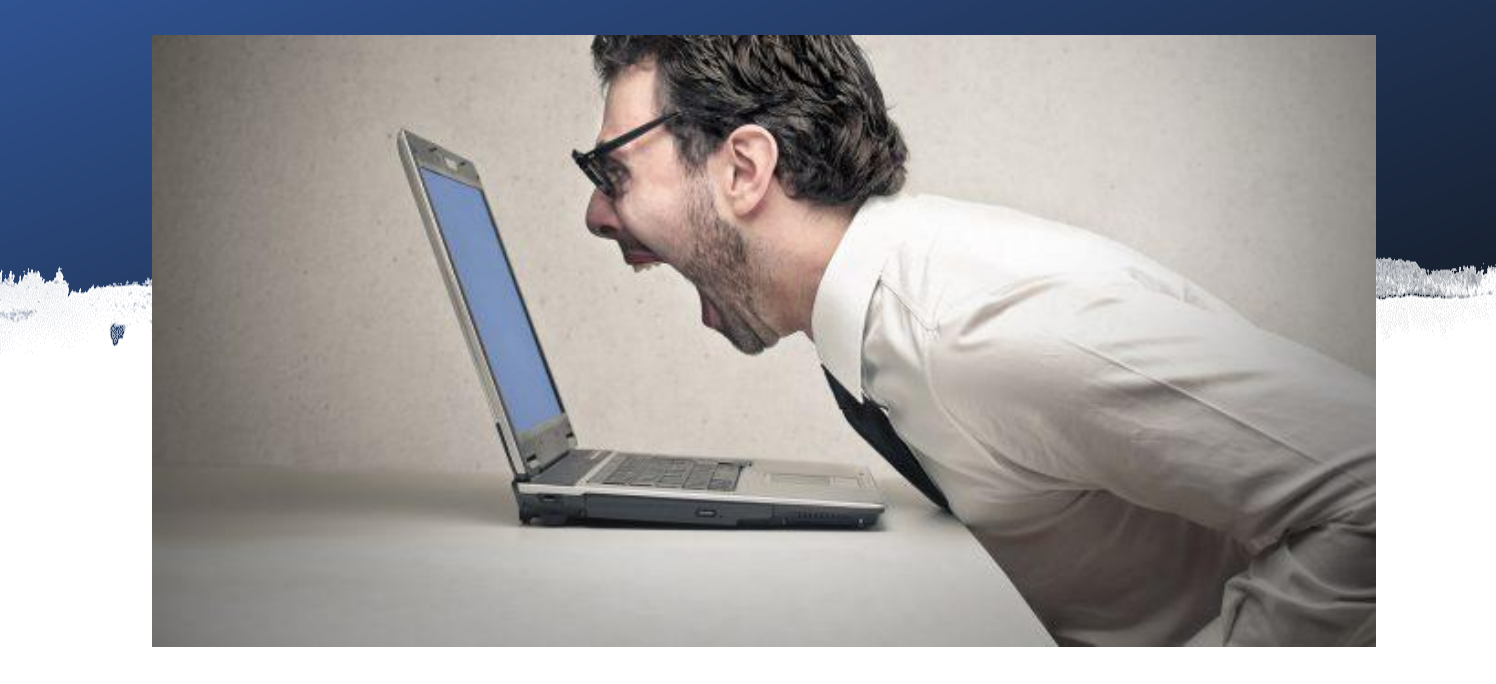

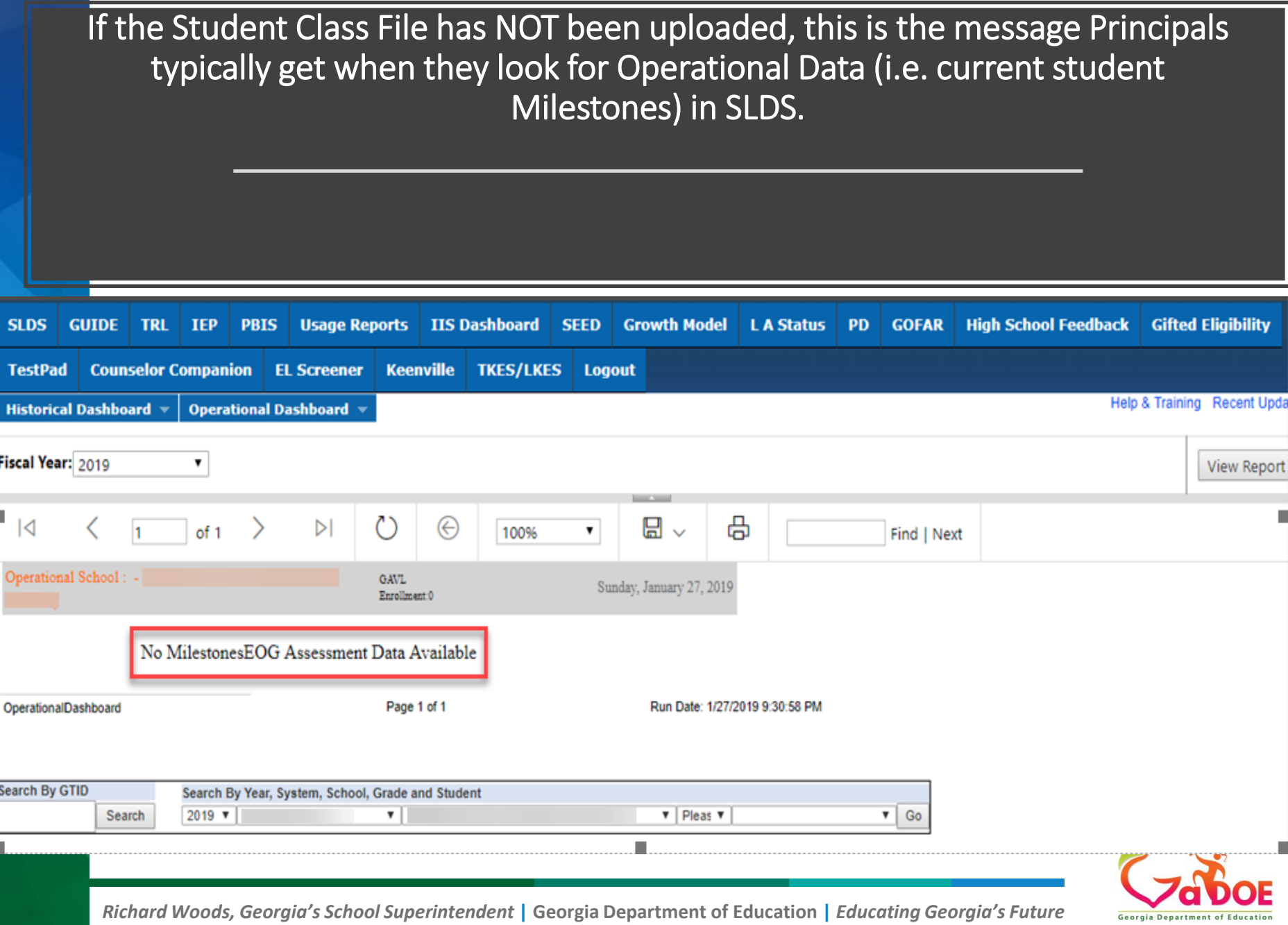

If the Student Class File hasn't been uploaded, this is the message Principals typically get when they attempt to look at any current teacher's schedule in SLDS.

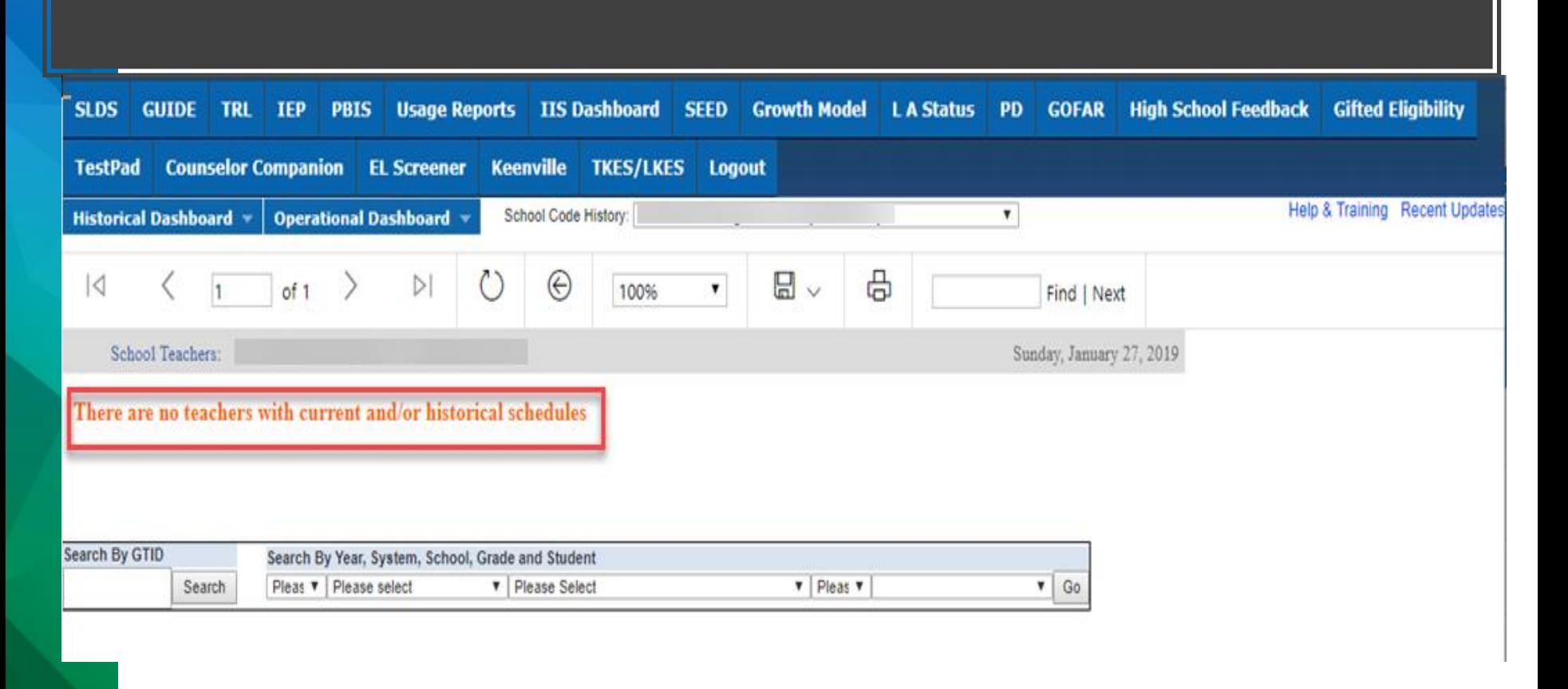

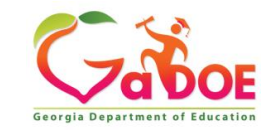

If the Student Class File hasn't been uploaded, this is the message Teachers typically get when they attempt to look at any current student data in SLDS.**Gifted Eligibility TKES/LKES SLDS GUIDE Groups TRL Learning Tool Growth Model LA Status PD GOFAR TestPad EL Screener Keenville Logout** Help & Training Recent Updates Quick Links: TeacherDashboard Period: ALL 4 **View Report** 咼  $\circ$ ⊞ ▽  $\mathsf{N}$  $\odot$ K of 1 100%  $\mathbf{v}$ 1 Find | Next Sunday, January 27, 2019 Welcome A My Schedule 2018-2019 Inactive 2017-2018 2018-2019 Active No Current Schedule

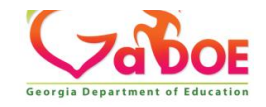

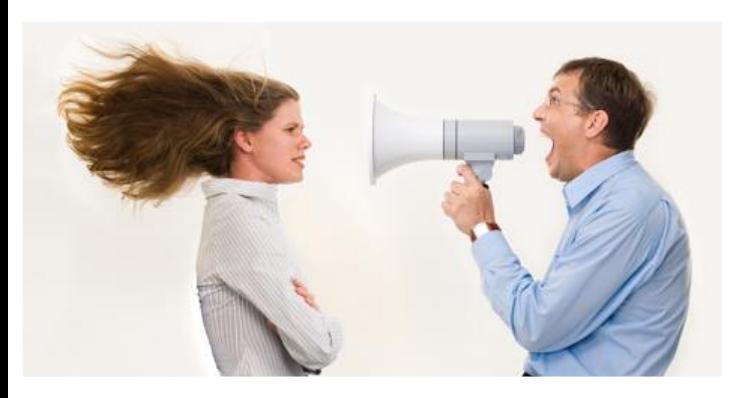

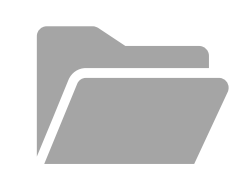

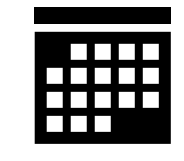

**Student Class File** on a regular basis...

You can avoid this type of relationship with your Administrators and Teachers if you remember to upload the

### **What About GTID Claims?**

#### **Do They Affect SLDS?**

### **Claiming GTID at Beginning of School Year**

At the beginning of the new school year, claiming a GTID makes it possible for your Administrators to see **that student's** data in the Operational Dashboard of SLDS.

> Administrators can see data specific to those students whose IDs were recently claimed, even if no Student Class File has been uploaded for that student.

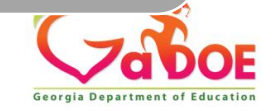

### **WARNING!**

**BEFORE** FTE1 (Early October) the SLDS Administrator's Operational Dashboard can be populated either of two ways:

- GTID Claim (not yet critical) **and/or** Student Class File
- BUT…The SLDS Teacher Dashboard can **ONLY** be populated by **Student Class File**
- **AFTER** FTE1 (mid October) the underlying (business) rules change. **GTID claim** is now CRITICAL and must be done in conjunction with a **Student Class File** upload in order for a teacher's SLDS dashboard to be updated with current or new data. This action also updates the Operational Dashboard for Administrators.

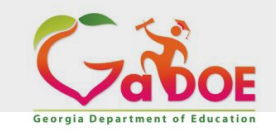

Is it possible for multiple schools to inadvertently

#### claim the same GTID?

#### **Scenario 1**

Mr. Smith, your school's 5<sup>th</sup> grade ELA teacher, sees 22 students on his roster through early October. In mid October, Mr. Smith comes to you and says, "Hey, I only see 18 students on my roster, but yesterday I had all 22. What's going on?"

It's possible that 4 of Mr. Smith's students had their GTIDs claimed erroneously by other school(s). Perhaps the other school(s) didn't know that those 4 students had been withdrawn. **First thing to do is ALWAYS verify who has claimed that student's GTID.**

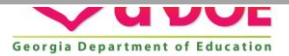

#### **Scenario 2**

A teacher at your school complains that she is missing a particular student from her roster. The student was perhaps never on the roster to begin with or the name has disappeared off her roster.

#### **First thing to do is ALWAYS verify who has claimed that student's GTID.**

*FYI – When a withdrawal date is placed in student's SIS record, it flags an END date on record. When the updated Student Class File is uploaded, the student's name will be removed from the teacher's Active schedule in SLDS.* 

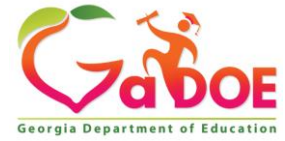

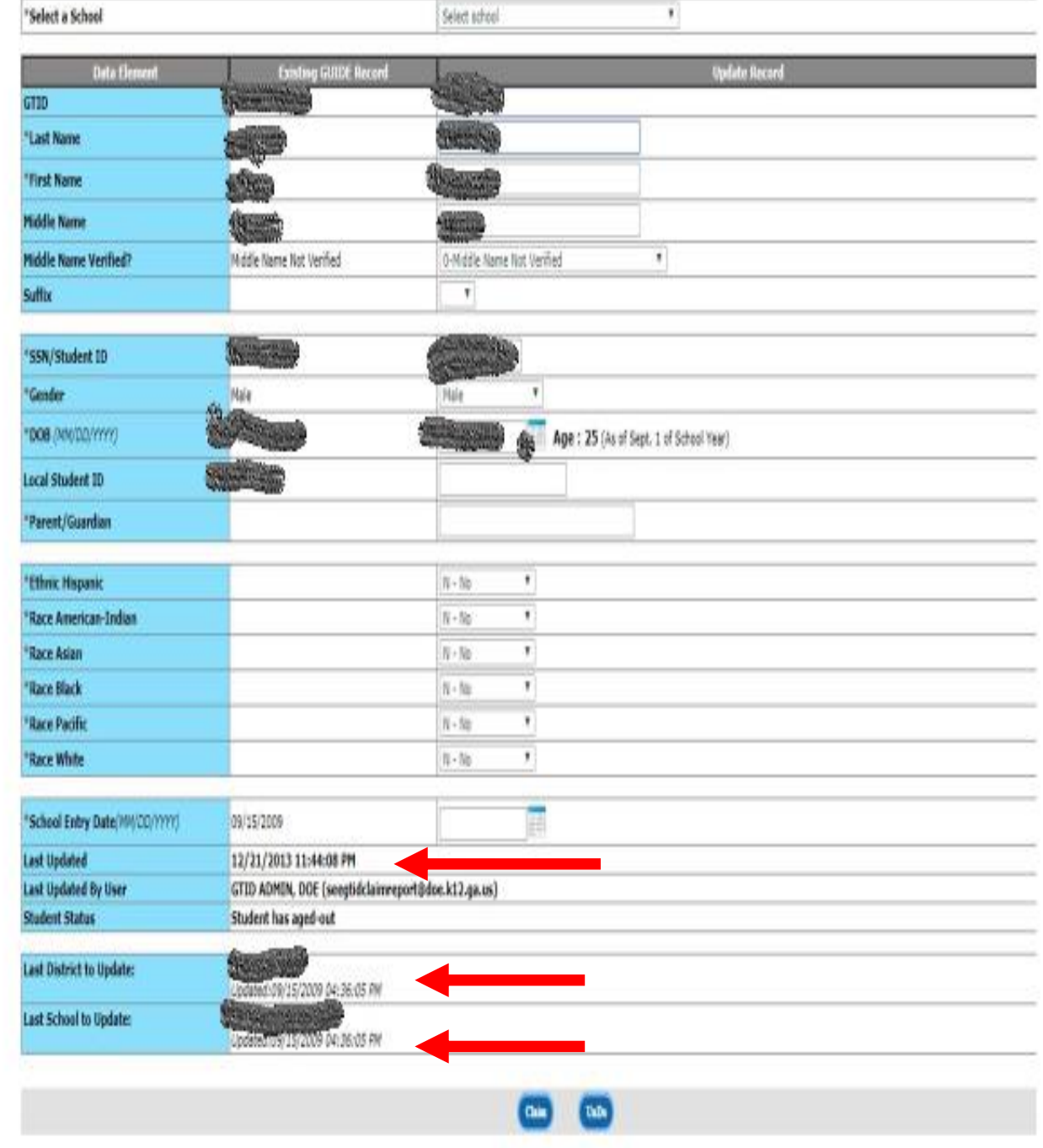

 $\mathcal{A}$ 

#### **Scenario 3**

Mrs. Jones, a teacher at your school complains that she is missing a particular student from her roster. The student may not be appearing on the roster due to an error.

**Check the Error Report.**

The report contains Discrepancies, Warnings and Errors.

[This Photo](https://botellamediollena.wordpress.com/2012/06/) by Unknown Author is licensed under [CC BY-NC-ND](https://creativecommons.org/licenses/by-nc-nd/3.0/)

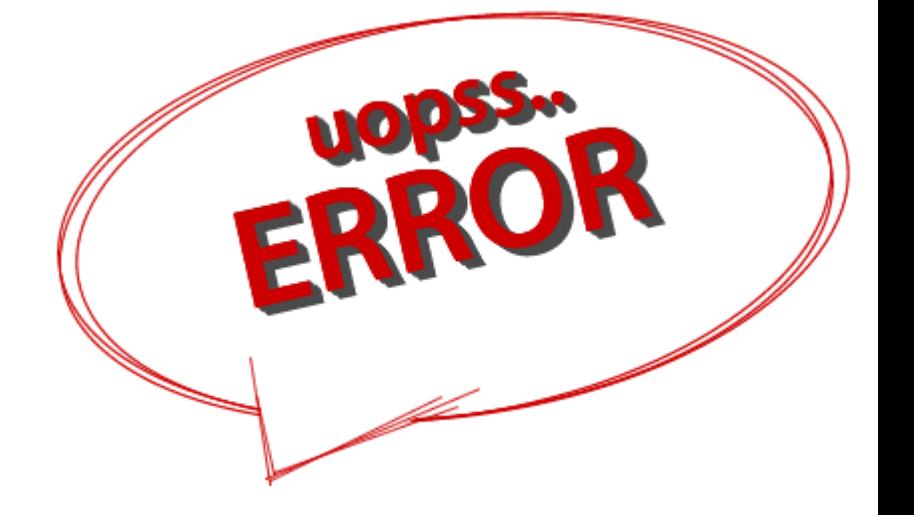

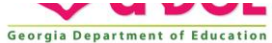

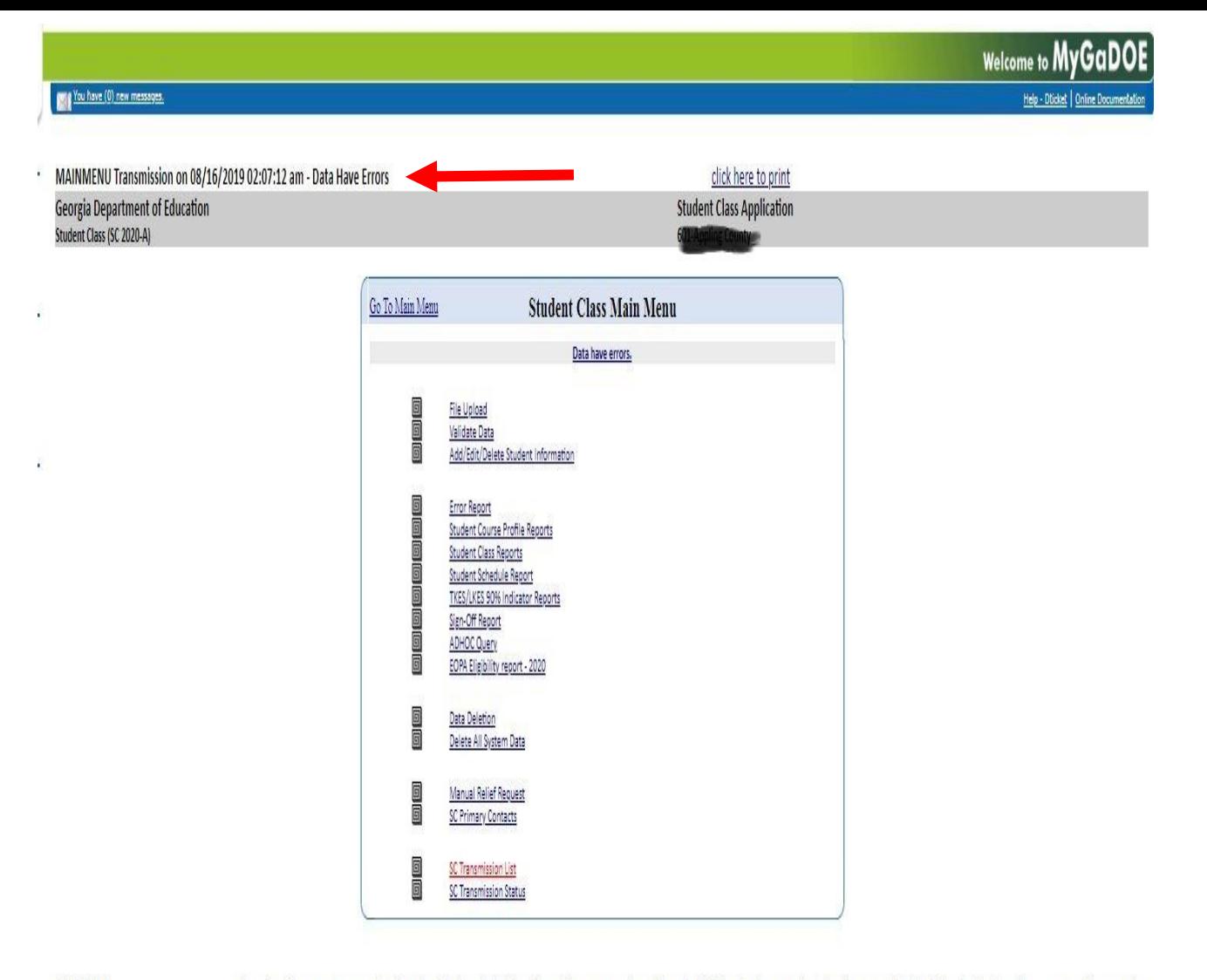

08-15-2019

Complex characters are causing file upload failure in Student Class. If you are getting a file upload failure (and no email stating the reason for the failure)in Student Class, extract all your active ¥. students and upload to GUIDE. We have put an error in GUIDE, E1336, that will tell you what students have these complex or invalid special characters in their name. Fix the name in your SIS and re-upload to GUIDE.

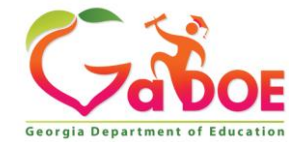

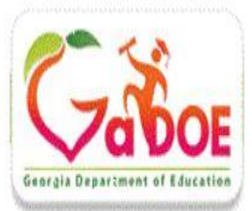

#### Georgia Unique IDentifier for Education (GUIDE)

You have New Message(s)

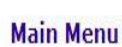

Search / Update / Claim Add Single Student File Upload Discrepancy Resolution **Near Match Resolution** Home **LOG OUT** 

#### **Reports**

**Error Report** Download IDs Claimed OUT Report Claimed IN Report **Transmission Ve** Sp. Ed. History F **EL History Repor** 

**Current Docu GUIDE FILE LAY GUIDE DATA ELI GUIDE** Coordinat **GUIDE FAQS** 

**Admin Menu** Change District Process Status **Process Times** 

 $\mathbf{u}$   $\mathbf{u}$ 

Current Login: John McDonald(imcdonald@doe.k12.ga.us)

#### You have 435 Discrepancies, 766 Errors and 172 Near Matches Unresolved.

 $\eta$  Help

#### **Error Report**

This report contains Discrepancies (D### codes in the list), Warnings (W### codes in the list), and Errors (E### codes in the list). Discrepancies occur when a GTID is included in an uploaded student's identity record and there is a difference between the information in the GUIDE record for that GTID and the uploaded record for that GTID. Discrepancies may be resolved online through the Discrepancy Resolution unless the student also has errors. Errors have to be fixed in the SIS and re-uploaded before a discrepancy can be resolved.

Warnings are generated and displayed to the user to call attention to data. This data may or may not be a problem. If the data causing a warning is accurate, the warning can be ignored.

Errors are problems that cannot be addressed online in this application. Errors can be viewed online but must be fixed in the source data back in the SIS and re-uploaded.

Errors, Warnings and discrepancies may be displayed by individual school using the dropdown above the report. They may also be printed or exported to an Excel spreadsheet. After export, the spreadsheet can be sorted multiple ways - for example, sorted by School, then by Student ID/SSN.

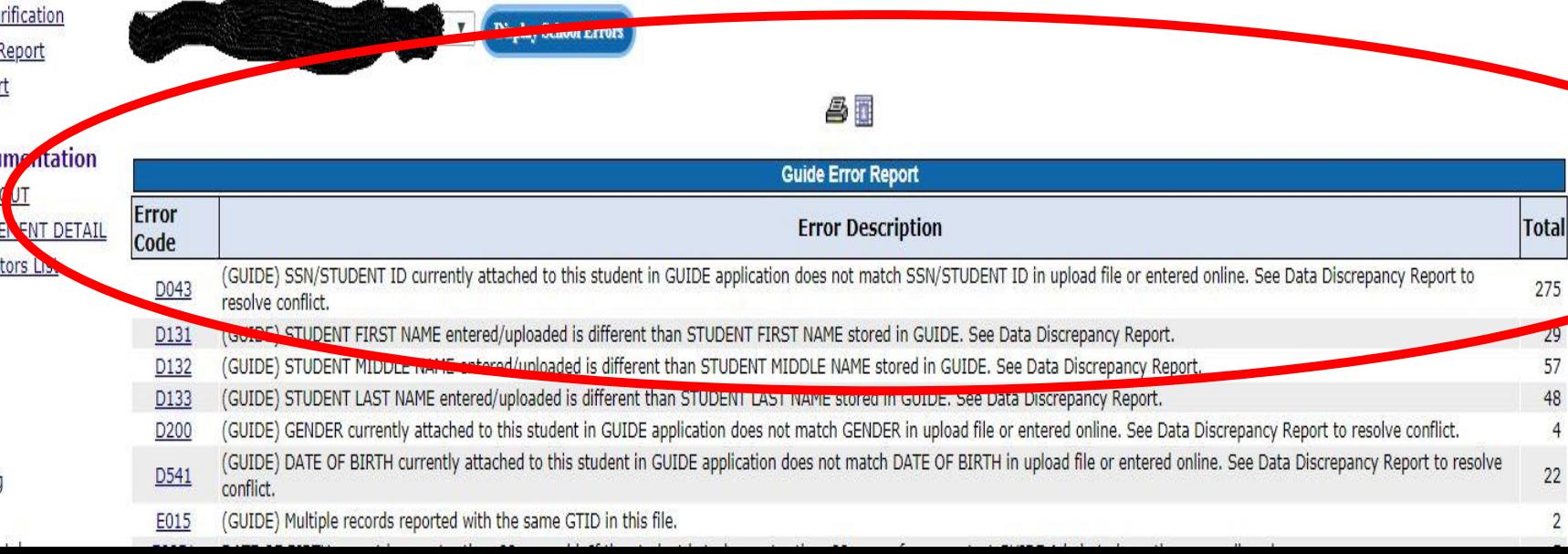

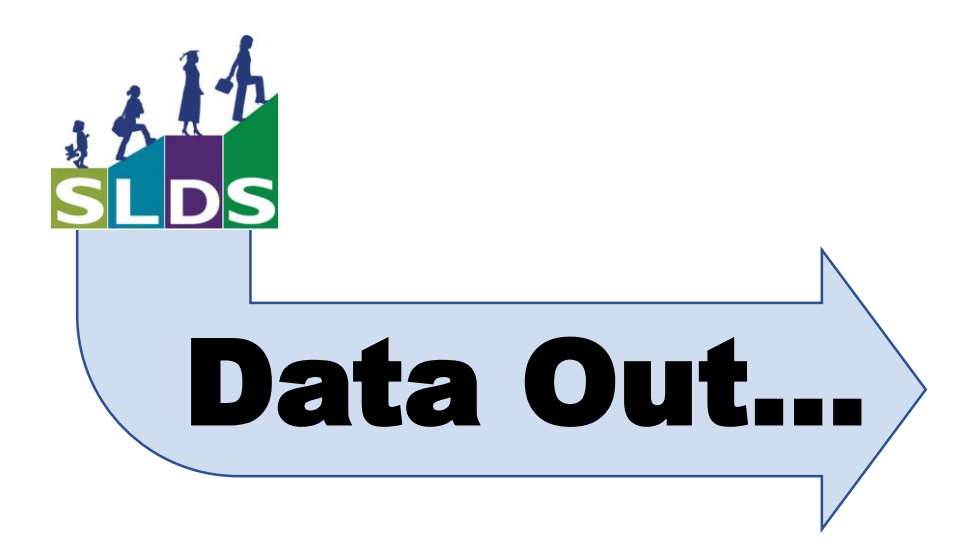

## How does data get out of SLDS?

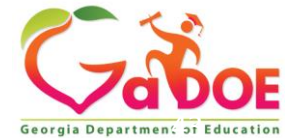

٦

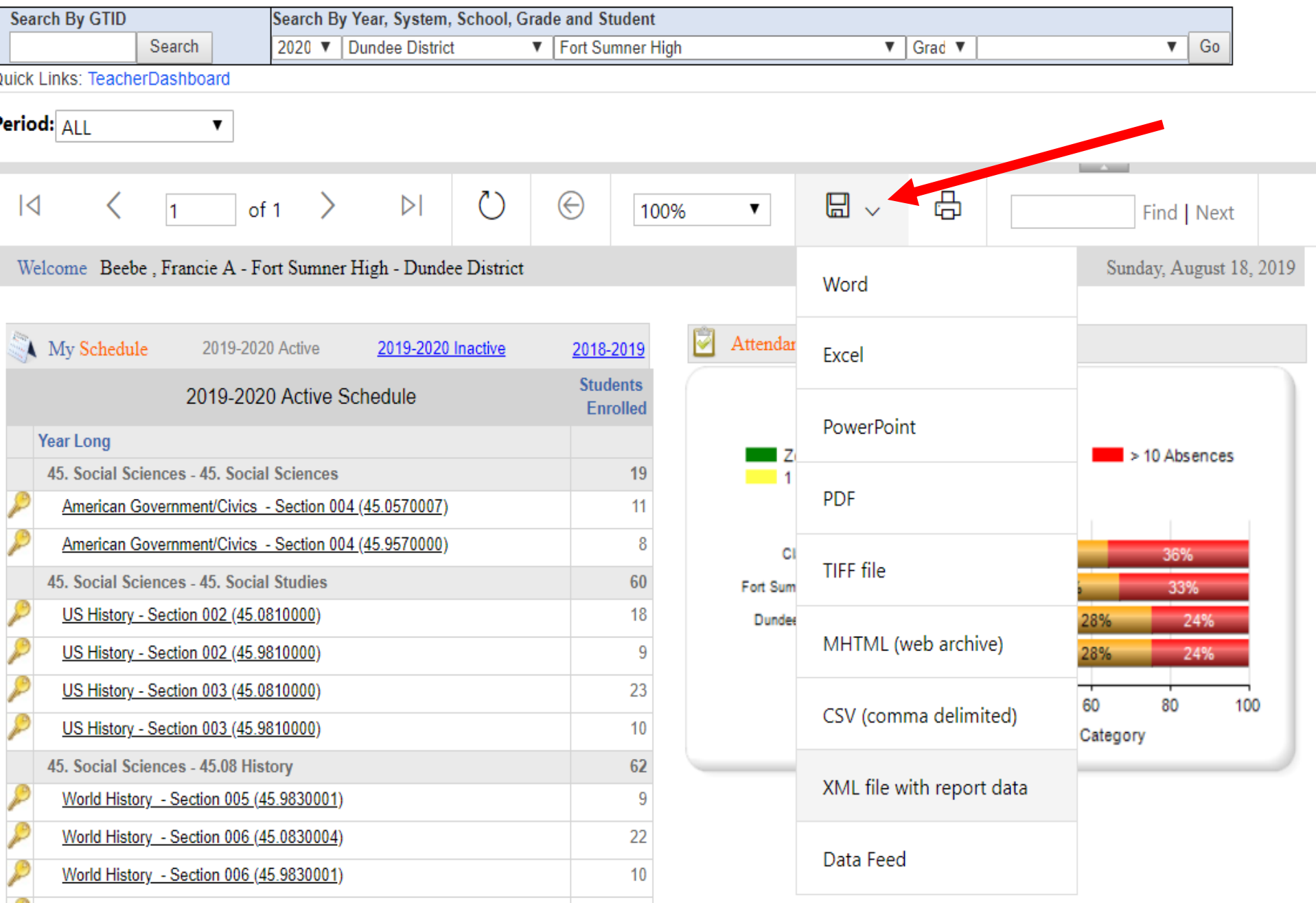

### Export from Admin IIS Dashboard

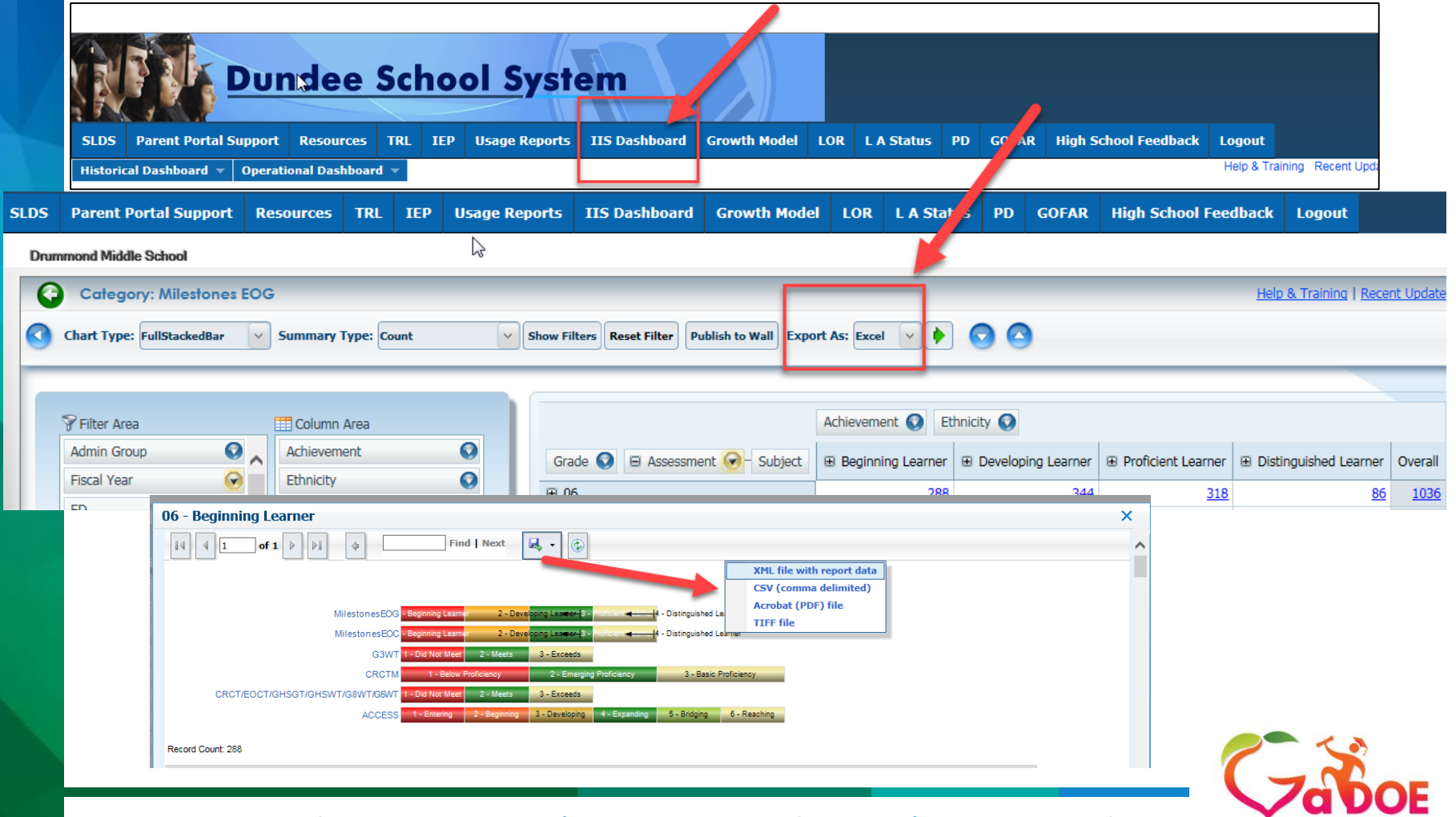

#### $\overline{\bullet}$ Export from Student Profile Pageout **SLDS Growth Model Gifted Eligibility TKES/LKES PL**  $\mathbf{r}$ **TRI TFP TestPad FI Screener Search By GTID** Search By Year, System, School, Grade and Student Search 2020 ▼ Dundee District ▼ | Kim Undivided High School  $\overline{\mathbf{v}}$  $40V$ ▼∣ Go Quick Links: TeacherDashboard >> CourseSectionRoster >> StudentProfile 咼 ⊝ ۳R  $\mathsf{I}\triangleleft$ ✓  $\triangleright$ lı.  $of 1$ 100% ▼ Find | Next Adcock, Eddie D/GTID:9001868407 (as of school year 2019-2020) Monday, August 12, 2019 Student Profile for Adcock, Eddie D/GTID:9001868407 (as of school year  $2019-2020$ )  $<<$ Next ≥≥ Demographics Attendance Days Absent Trend Days Absent Name: Adcock, Eddie D<sup>2</sup> Grade:  $0.92$ Gender: male<sup>2</sup>  $13$ Ethnicity: white, not of hispanic origin<sup>1</sup> Birth Date: 10/7/2003<sup>2</sup>  $10 - 11$  $11 - 12$  $12 - 13$  $13 - 14$  $14 - 15$  $15 - 16$  $16 - 17$  $17 - 18$  $18 - 19$ <sup>1</sup>This information is from Student Record 2019

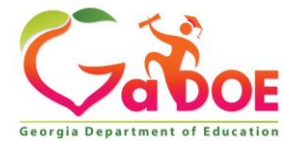

*Richard Woods, Georgia's School Superintendent* **| Georgia Department of Education |** *Educating Georgia's Future* 

<sup>2</sup>GTID Claim data last modified on: 08/16/2017

Offering a holistic education to each and every child in our state.

#### **www.gadoe.org**

@georgiadeptofed

youtube.com/georgiadeptofed

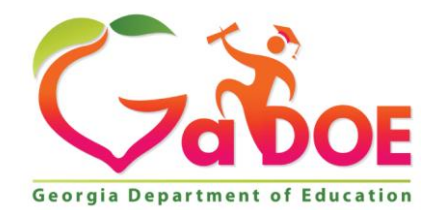

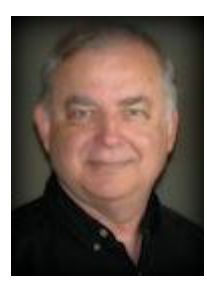

*John McDonald, Ed.S.*  GaDOE SLDS Trainer Office of Technology Services Georgia Department of Education 1962 Twin Towers East 205 Jesse Hill Jr. Drive, SE Atlanta, GA 30334 (404) 895-9182 [jmcdonald@doe.k12.ga.us](mailto:jmcdonald@doe.k12.ga.us) [http://gadoe.org](http://gadoe.org/)

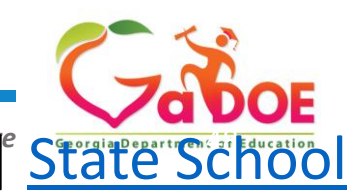

Connect with GaDOE: [Facebook](http://facebook.com/georgiadeptofed) | Georgia Department of Education | *Educating Georgia's Future* **State School** | Connect with GaDOE: Facebook | Witter | [Instagram](http://instagram.com/georgiadeptofed) | State School

To get confirmation that you attended this session please complete the digital sign-in with QR code.

**slds@doe.k12.ga.us** email

**slds.gadoe.org/Help** website

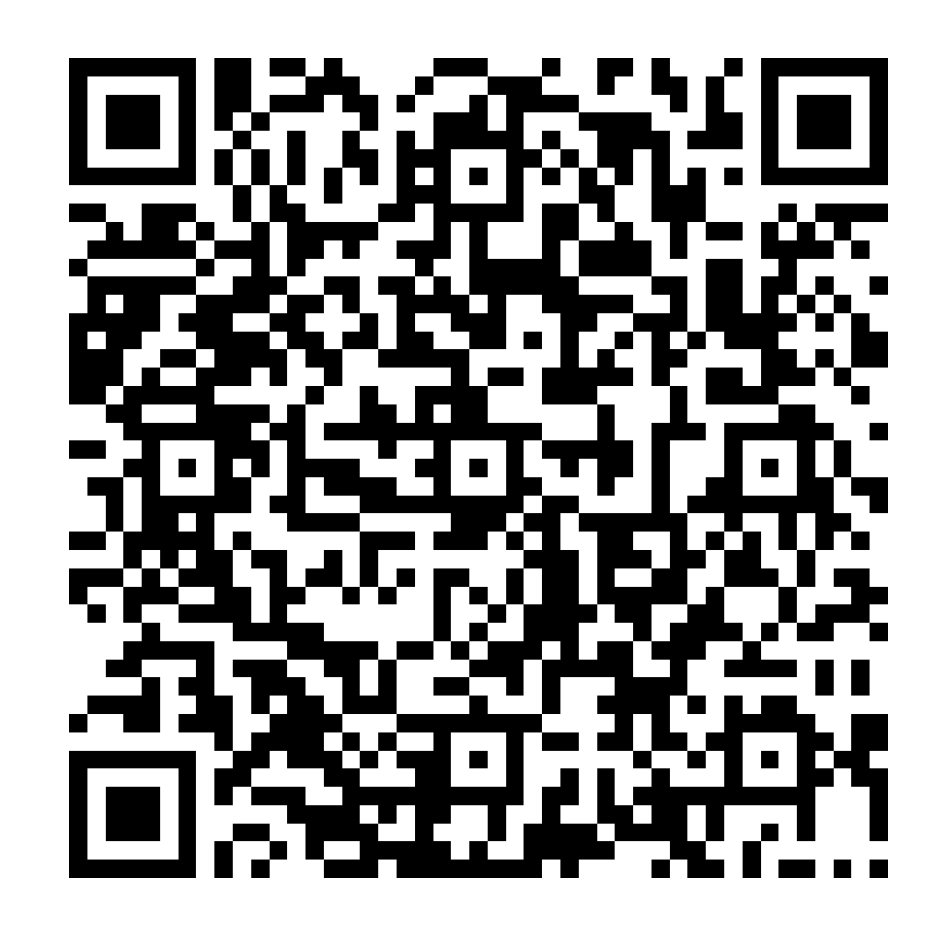

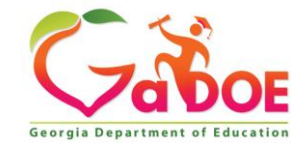